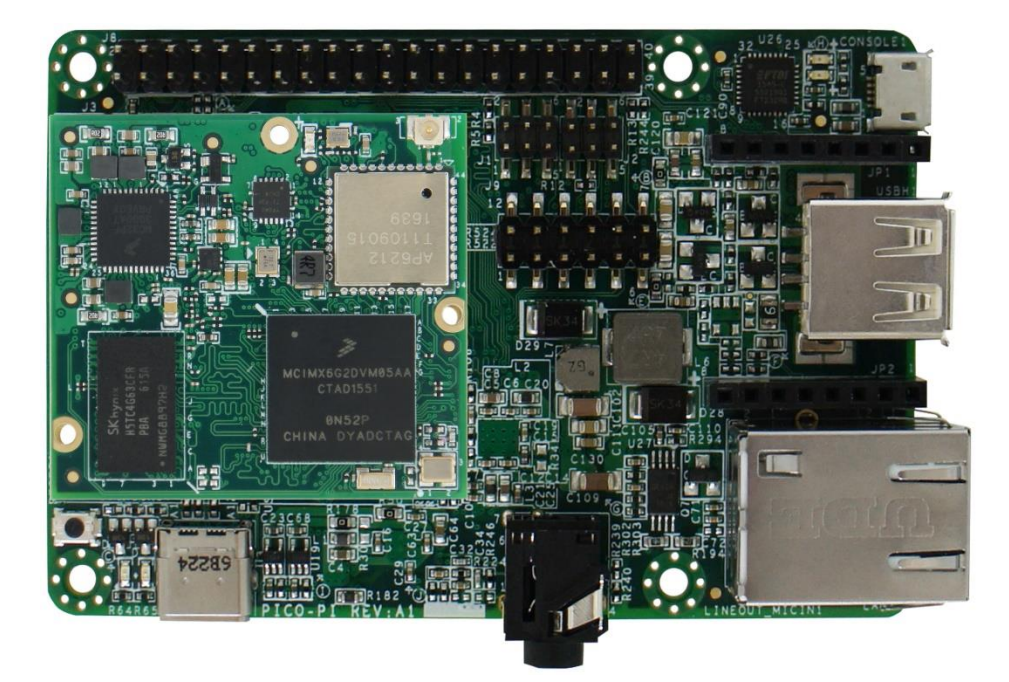

# **PICO-PI-IMX6UL**

# **NXP i.MX6Ultralite**

**February 24, 2017**

#### **TABLE OF CONTENTS**

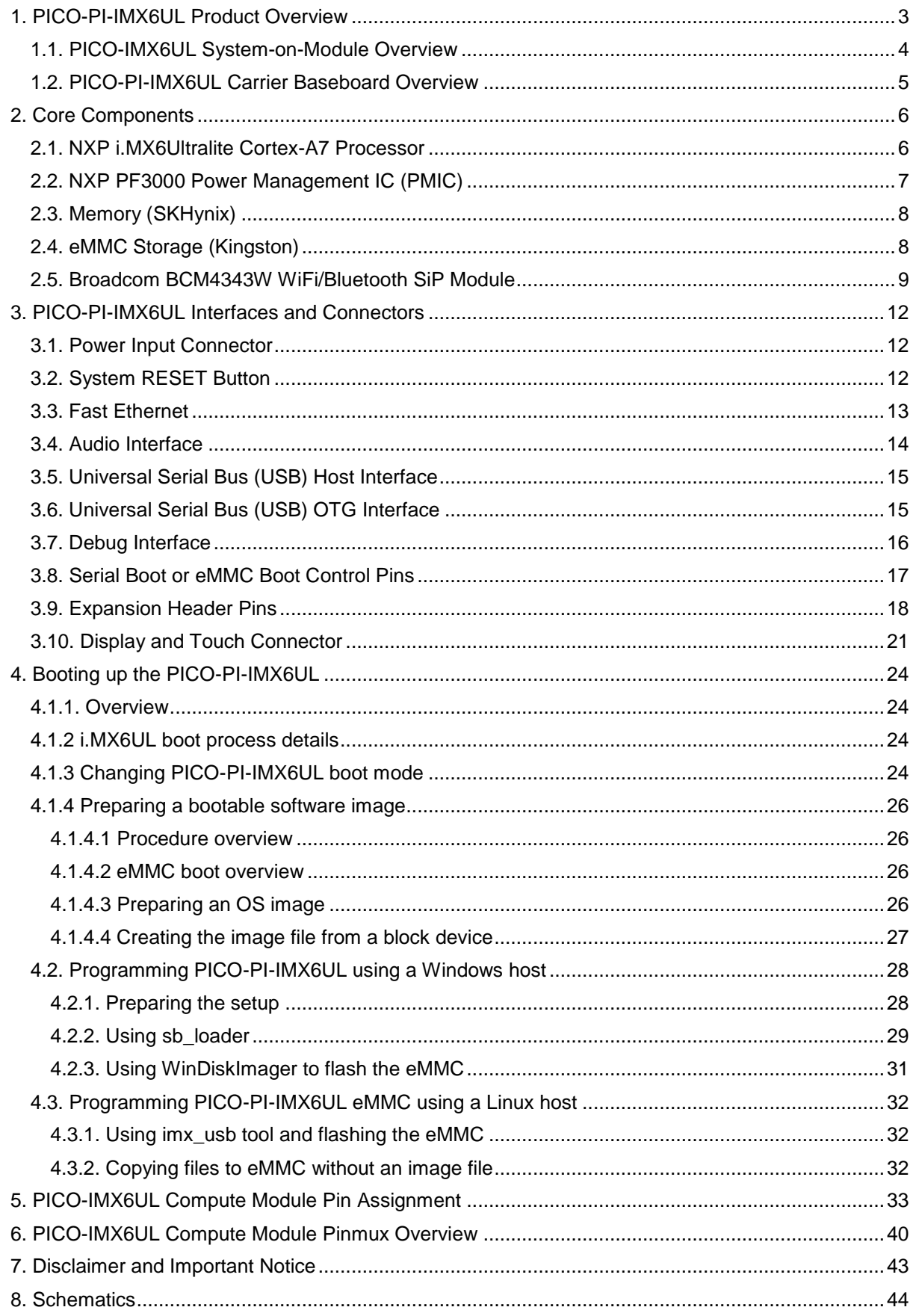

# <span id="page-2-0"></span>**1. PICO-PI-IMX6UL Product Overview**

The PICO-PI-IMX6UL is a 2 board development board consisting of a System-on-Module and a carrier baseboard and optimized for the Internet-of-Things (IoT).

#### **Figure 1 - PICO-PI-IMX6UL IC Identification and Overview**

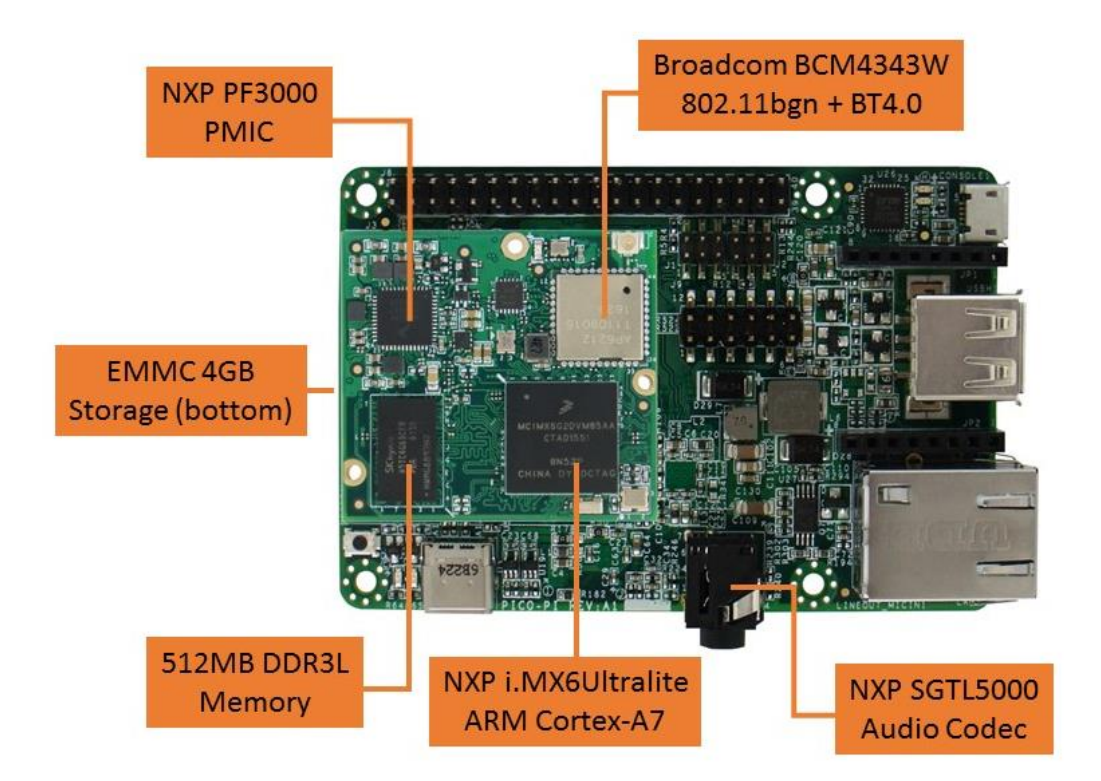

#### **Figure 2 - PICO-PI-IMX6UL Connector Overview**

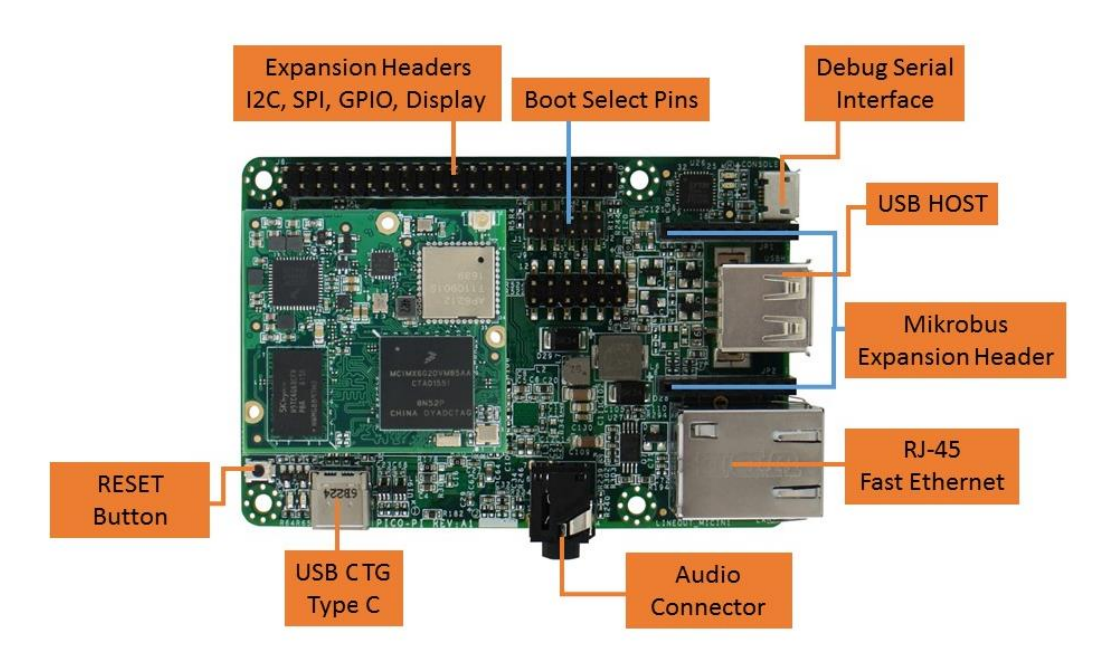

#### **Figure 3 – PICO-PI-IMX6UL Bottom Side Connector Overview**

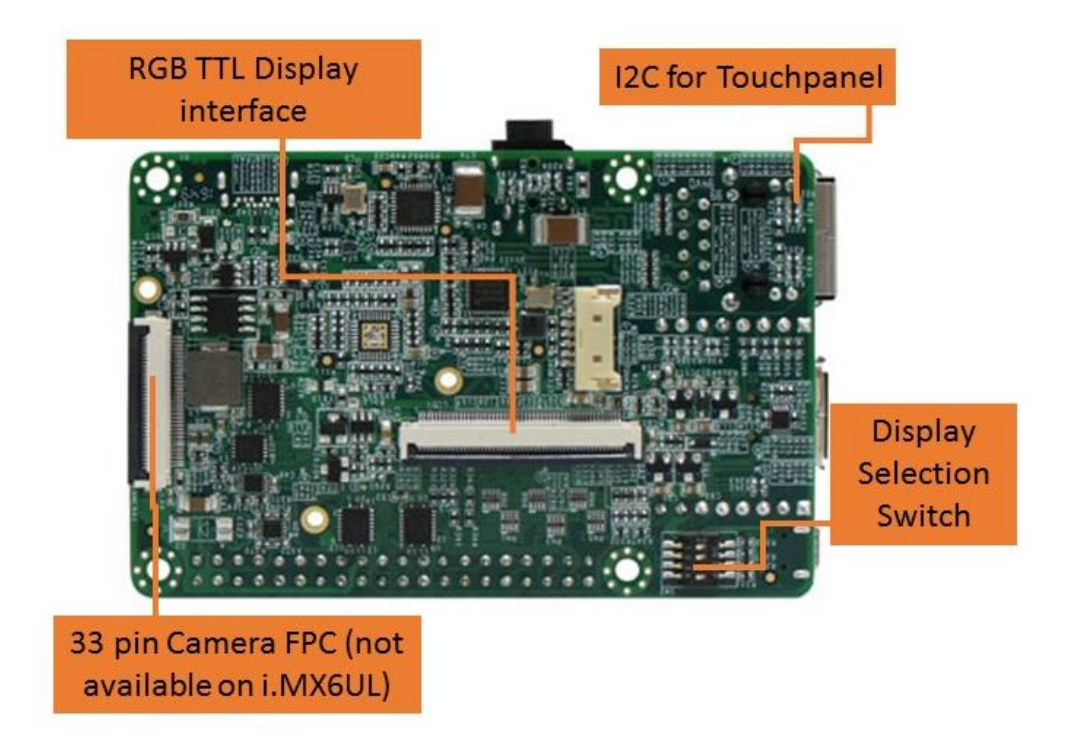

### <span id="page-3-0"></span>**1.1. PICO-IMX6UL System-on-Module Overview**

The PICO-IMX6UL System-on-Module (PICO-IMX6UL-EMMC) has 3 Hirose high-speed 70 pin boardto-board connectors and integrates the NXP i.MX6Ultralite, Memory, eMMC, Power Management IC (PMIC) and WiFi / Bluetooth on the module.

#### **Figure 4 - PICO-IMX6UL System-on-Module**

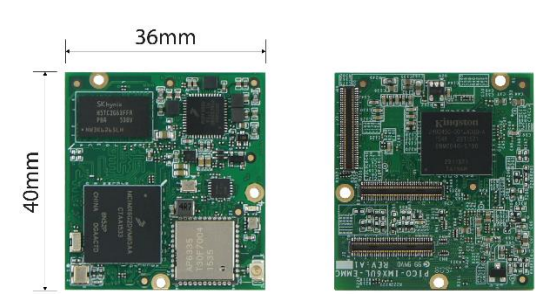

#### **Figure 5 - PICO-IMX6UL System-on-Module Signal Overview**

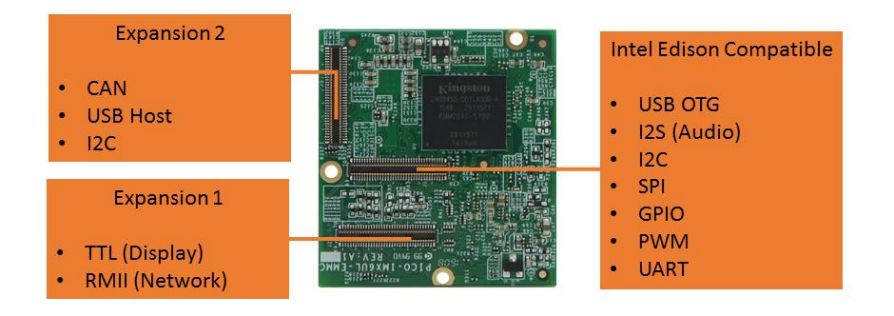

### <span id="page-4-0"></span>**1.2. PICO-PI-IMX6UL Carrier Baseboard Overview**

The PICO-PI-IMX6UL Carrier Baseboard (PICO-PI-FL) has 3 Hirose high-speed 70 pin board-toboard connectors that connect to the System-on-Module and provides the real-world interfaces such as audio, network, USB and a large number of signals on the various pin headers.

#### **Figure 6 - PICO-PI-FL Carrier Board**

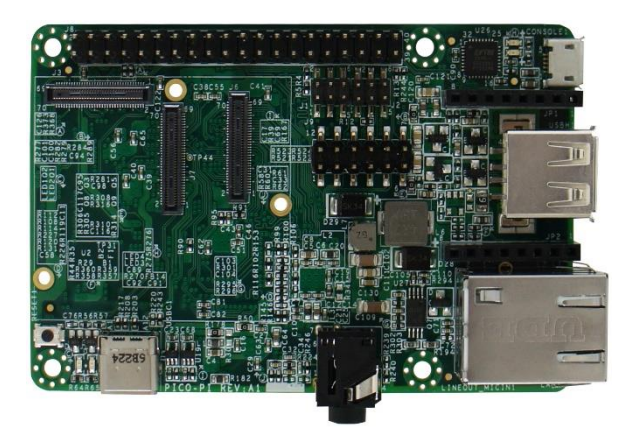

# <span id="page-5-0"></span>**2. Core Components**

#### <span id="page-5-1"></span>**2.1. NXP i.MX6Ultralite Cortex-A7 Processor**

The i.MX 6UltraLite is an ultra-efficient processor family with featuring Freescale's advanced implementation of the single ARM Cortex®-A7 core, which operates at speeds of up to 528 MHz.

- The device is composed of the following major subsystems:
	- o Single-core ARM Cortex-A7 MPCore™ Platform
	- o 32 KBytes L1 Instruction Cache
	- o 32 KBytes L1 Data Cache
	- o Private Timer and Watchdog
	- o TrustZone support
	- o Cortex-A7 NEON MPE (Media Processing Engine) Co-processor
- PXP—PiXel Processing Pipeline for imagine resize, rotation, overlay and CSC. Offloading key pixel processing operations are required to support the LCD display applications.

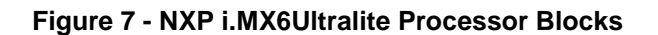

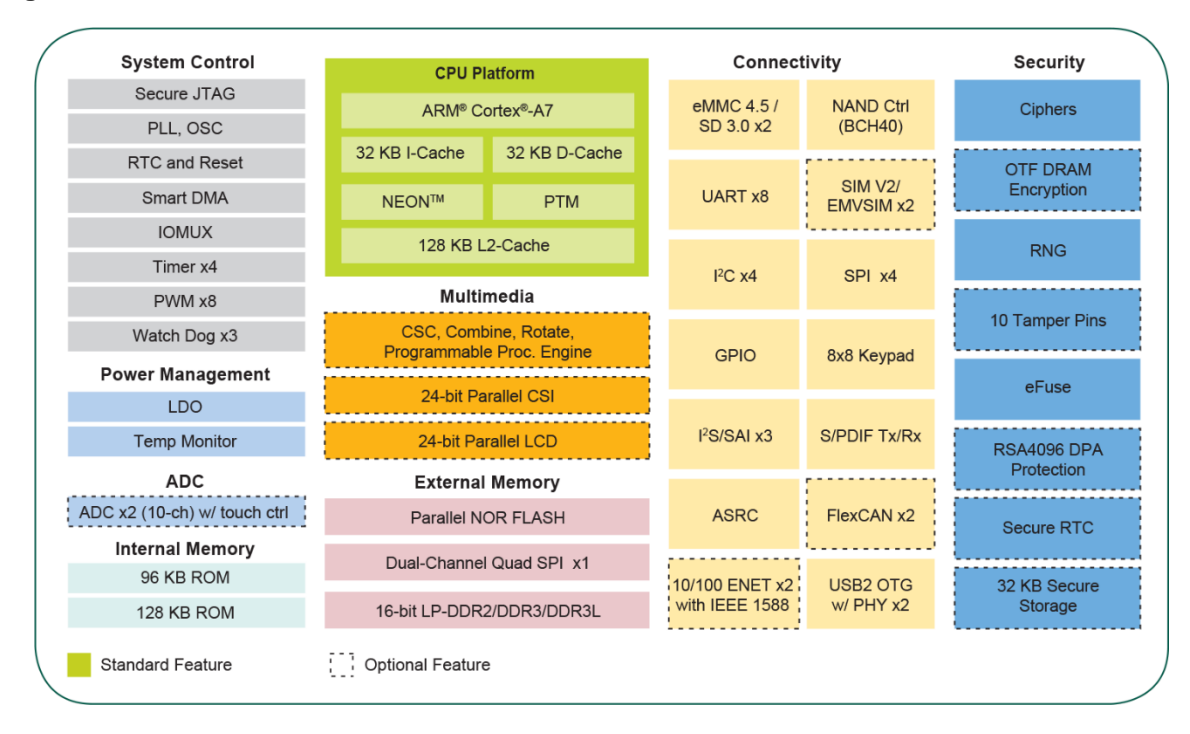

### <span id="page-6-0"></span>**2.2. NXP PF3000 Power Management IC (PMIC)**

The PICO-IMX6UL has on onboard NXP PF3000 power management integrated circuit (PMIC) that features a configurable architecture supporting the numerous outputs with various current ratings as well as programmable voltage and sequencing required by the components on the PICO-IMX6UL-Compute Module.

To perform a hard-reset of the PICO-IMX6UL a software reset signal can be implemented.

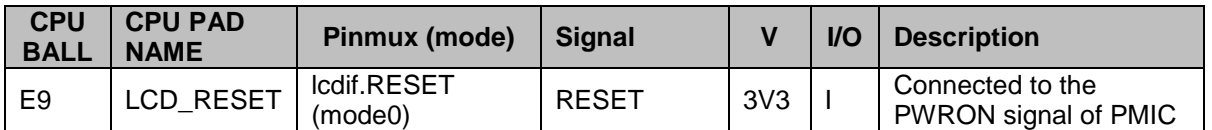

The PICO-IMX6UL Compute Module as well has an RESET signal routed on connector E1\_36 this pin is connected to the RESET Button on the PICO-PI-IMX6UL. Simply pressing this button will RESET the PICO-PI-IMX6UL.

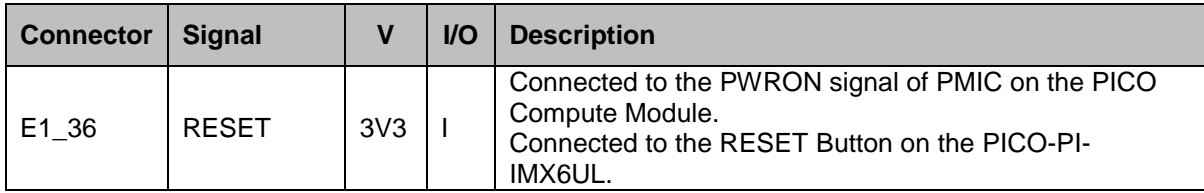

#### **Figure 8 – PICO-PI-IMX6UL Reset Button Location**

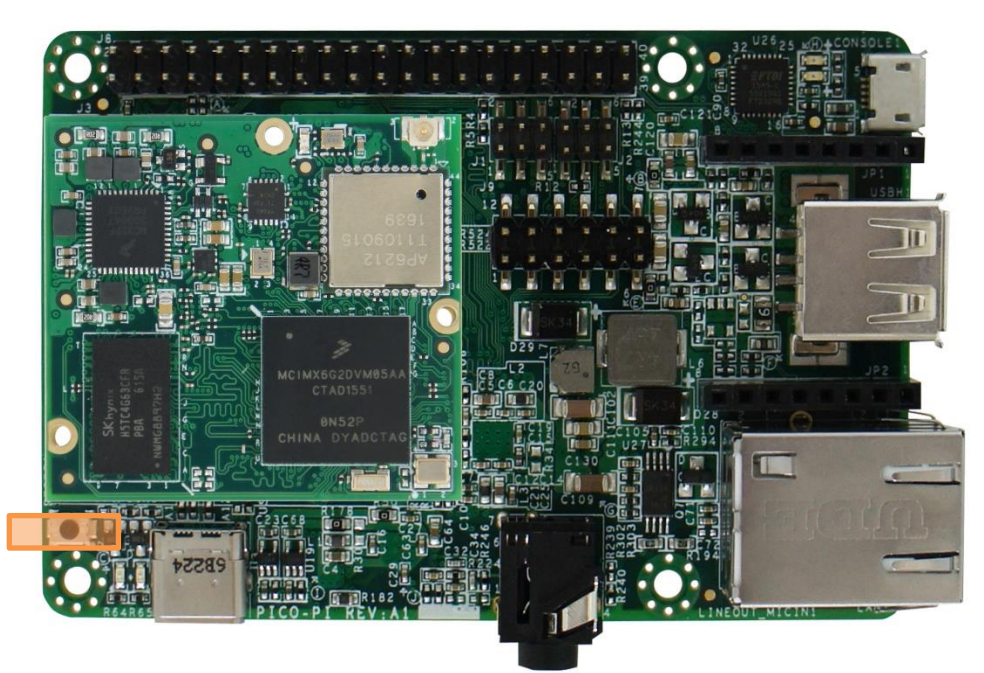

### <span id="page-7-0"></span>**2.3. Memory (SKHynix)**

The PICO-IMX6UL integrates 512MB (4Gbit) Double Data Rate III (DDR3) Synchronous DRAM in a single (16 bit) channel configuration.

SK Hynix 4Gbit low power Double Data Rate III (DDR3L) Synchronous DRAM, ideally suited for the main memory applications which requires large memory density, high bandwidth and low power operation at 1.35V.

More information can be retrieved from SKHynix.

### <span id="page-7-1"></span>**2.4. eMMC Storage (Kingston)**

The PICO-IMX6UL onboard 4GB eMMC device is connected on the SD1 pins of the i.MX6Ultralite processor in an 8 bit width configuration.

Kingston e•MMC™ products follow the JEDEC e•MMC™ 4.5 standard. It is an ideal universal storage solutions for many electronic devices, including smartphones, tablet PCs, PDAs, eBook readers, digital cameras, recorders, MP3, MP4 players, electronic learning products, digital TVs and set-top boxes. E•MMC™ encloses the MLC NAND and e•MMC™ controller inside as one JEDEC standard package, providing a standard interface to the host. The e•MMC™ controller directly manages NAND flash, including ECC, wear-leveling, IOPS optimization and read sensing.

The Kingston NAND Device is fully compatible with the JEDEC Standard Specification No.JESD84- B45.

More information can be retrieved from Kingston.

#### <span id="page-8-0"></span>**2.5. Broadcom BCM4343W WiFi/Bluetooth SiP Module**

The PICO-IMX6UL comes with an onboard WiFI/Bluetooth SIP module. The 802.11bgn + BT SiP module is a small sized BGA mounted module that provides full function of 802.11bgn and Bluetooth class 4.0 +HS

The small size & low profile physical design make it easier for system design to enable high performance wireless connectivity without space constrain. The low power consumption and excellent radio performance make it the best solution for OEM customers who require embedded Wi-Fi + Bluetooth features.

The SIP module is based on Broadcom BCM4343W chipset which is a WiFi + BT SOC. The Radio architecture & high integration MAC/BB chip provide excellent sensitivity with rich system performance.

In addition to WEP 64/128, WPA and TKIP, AES, CCX is supported to provide the latest security requirement on your network.

The SiP module is designed to operate with a single antenna for WiFi and Bluetooth to be connected to the u.FL connector (separate purchase, SKU: "WBANTENNAKIT")

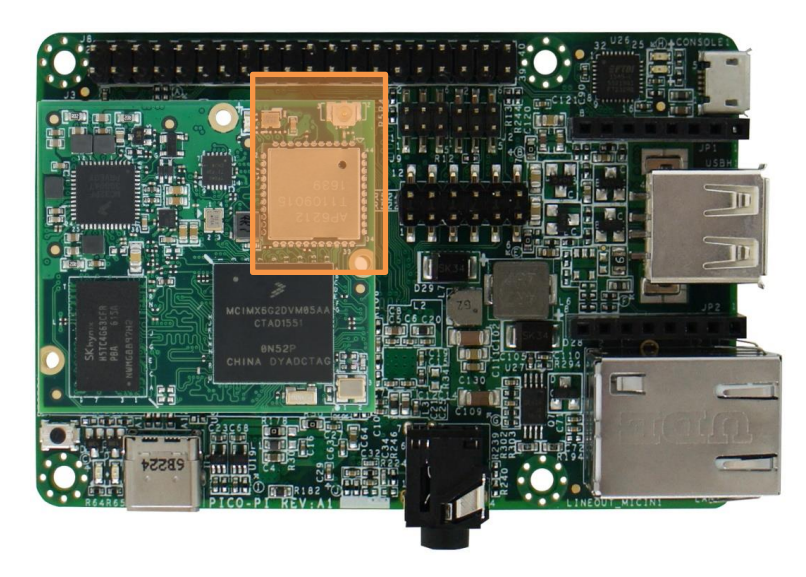

**Figure 9 - PICO-PI-IMX6UL WiFi / Bluetooth Module and Antenna Connector Location**

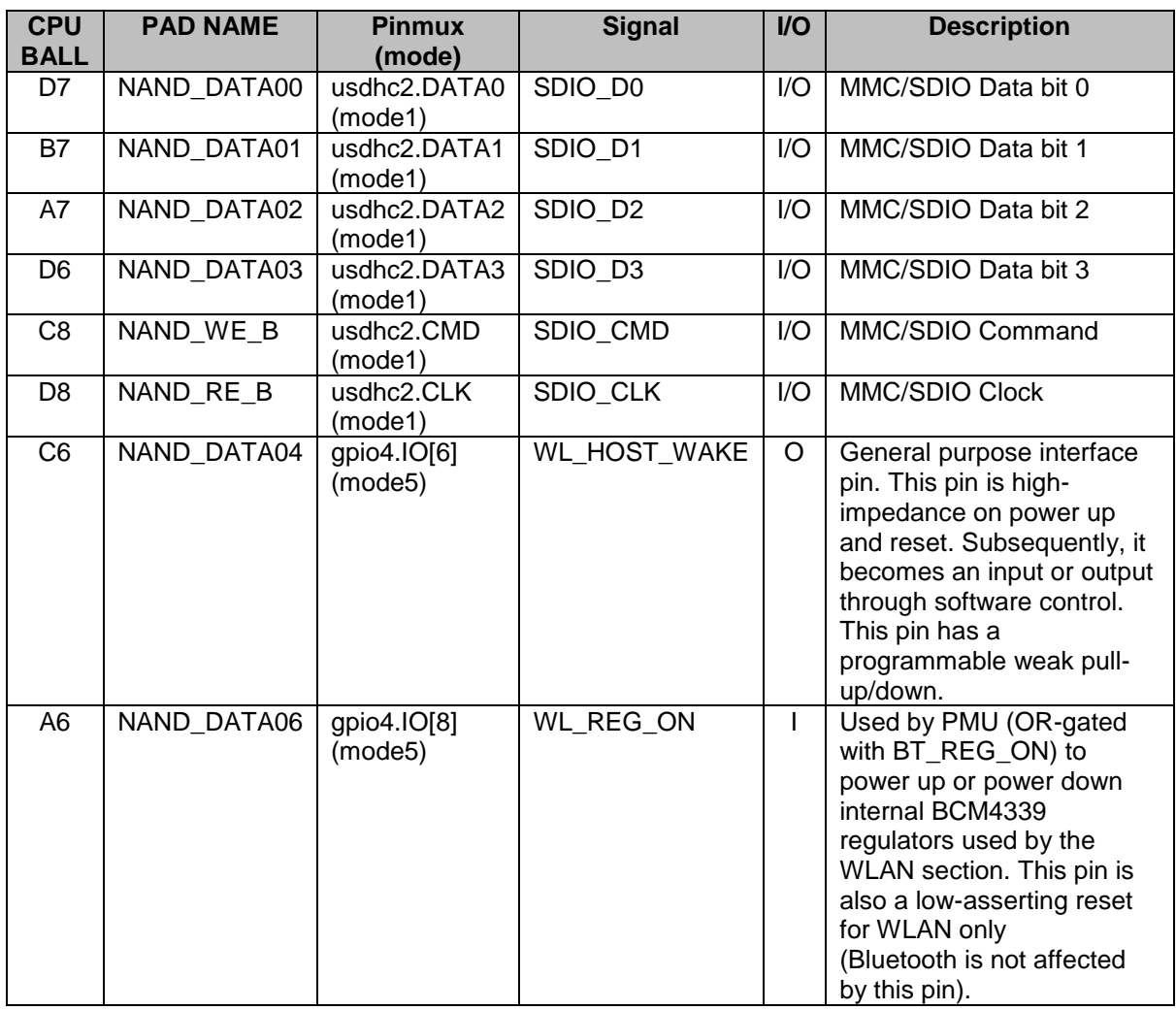

### **Table 1 - WiFi Signal Description**

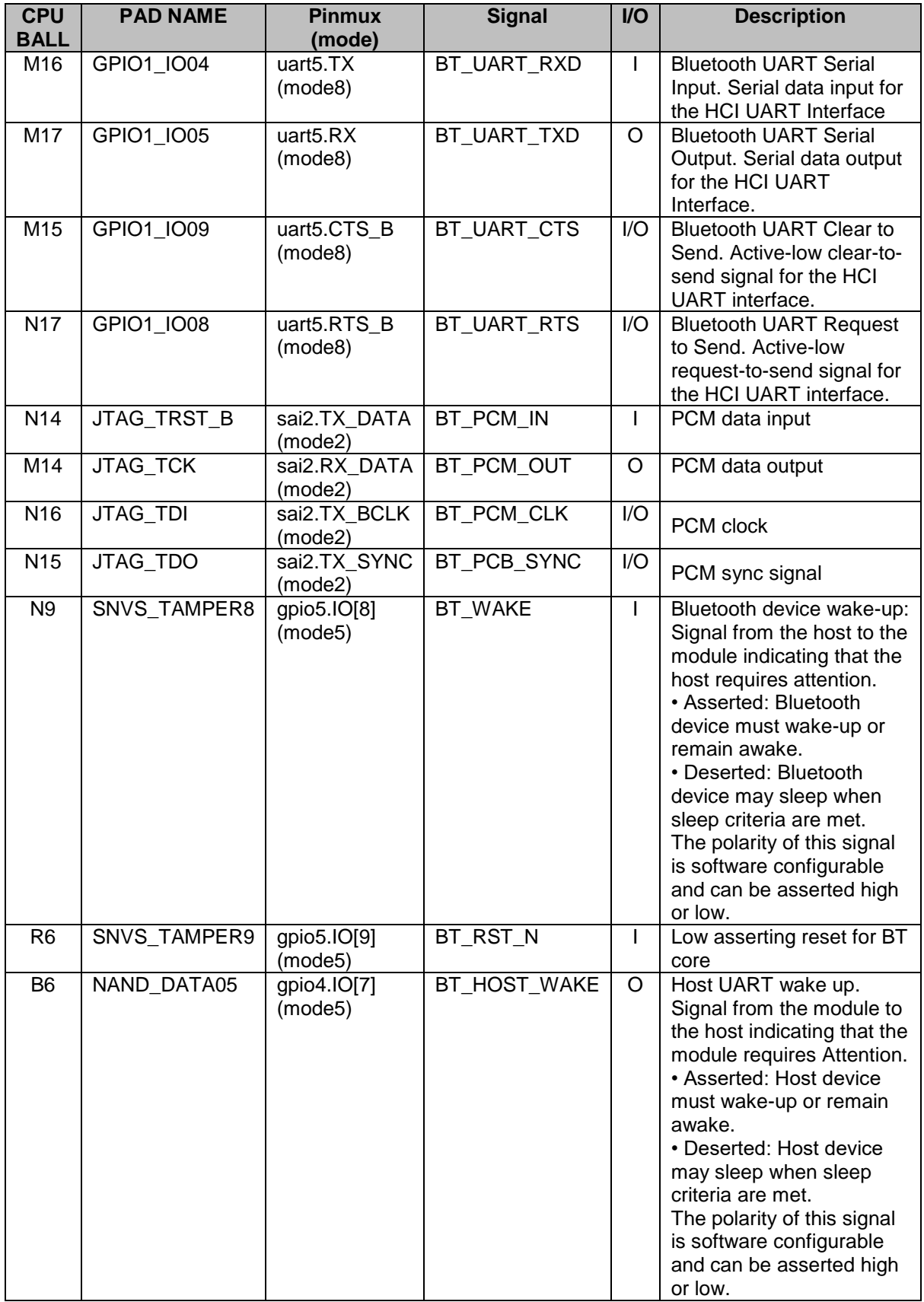

### **Table 2 - Bluetooth Signal Description**

# <span id="page-11-0"></span>**3. PICO-PI-IMX6UL Interfaces and Connectors**

### <span id="page-11-1"></span>**3.1. Power Input Connector**

The PICO-PI-IMX6UL can be easily powered over the USB Type-C cable.

### **Figure 10 – PICO-PI-IMX6UL USB Type-C Location**

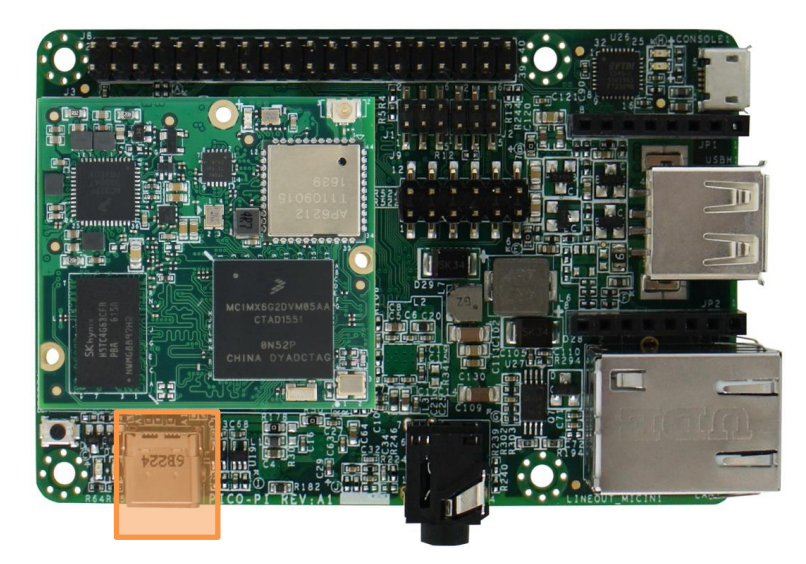

### <span id="page-11-2"></span>**3.2. System RESET Button**

**Figure 11 – PICO-PI-IMX6UL Reset Button Location**

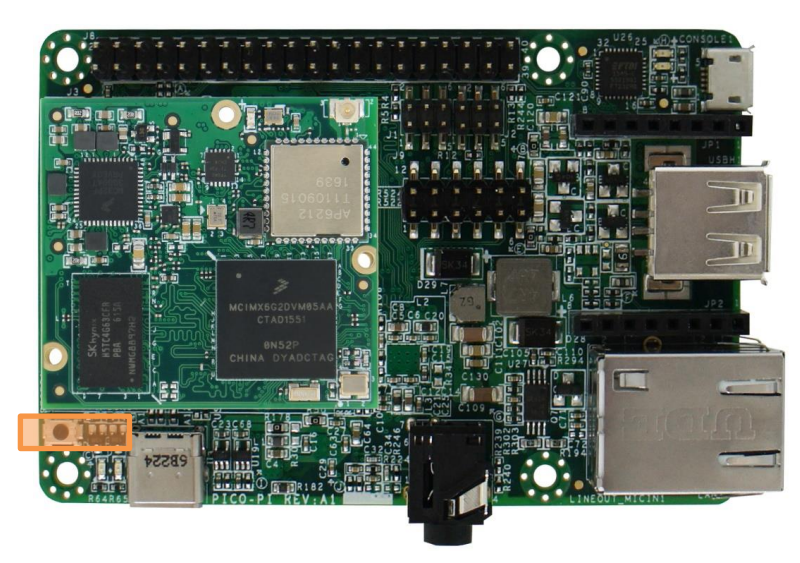

### <span id="page-12-0"></span>**3.3. Fast Ethernet**

The PICO-PI-IMX6UL features a 10/100 Mbit/s Fast Ethernet MAC compliant with the IEEE802.3- 2002 standard. The MAC layer provides compatibility with half- or full-duplex 10/100 Mbit/s Ethernet LANs.

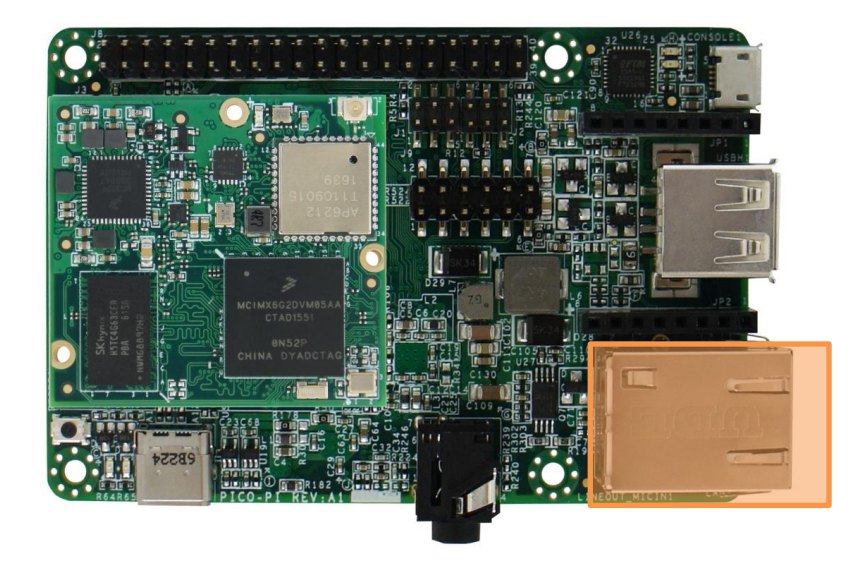

**Figure 12 - PICO-PI-IMX6UL RJ-45 Network Connector Location**

### <span id="page-13-0"></span>**3.4. Audio Interface**

The PICO-PI-IMX6UL comes with an Audio jack which is compliant with the CTIA standard. A standard mobile phone headset will work.

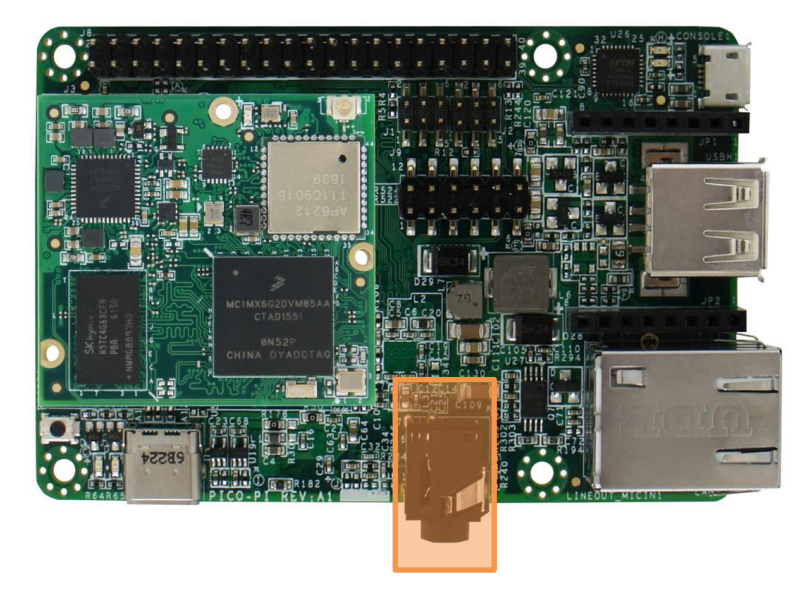

**Figure 13 - PICO-PI-IMX6UL Audio Jack Location**

**Figure 14 - PICO-PI-IMX6UL Audio I <sup>2</sup>S Signal Location**

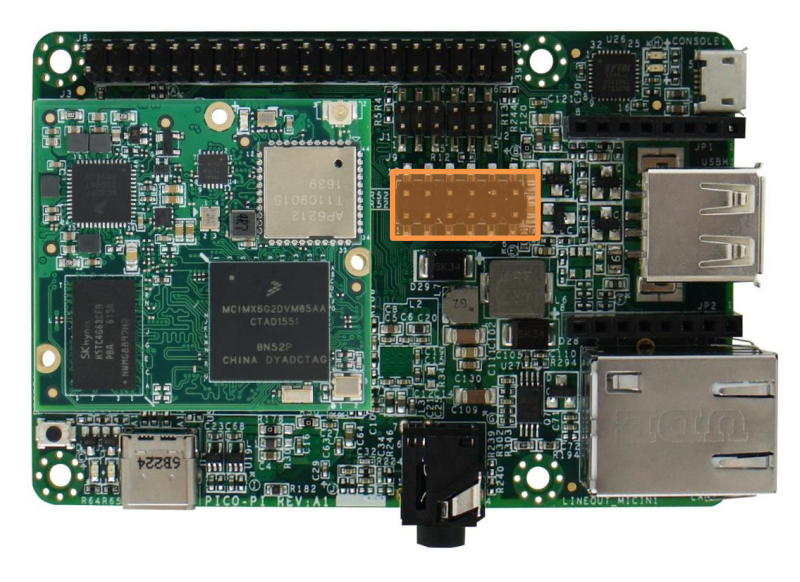

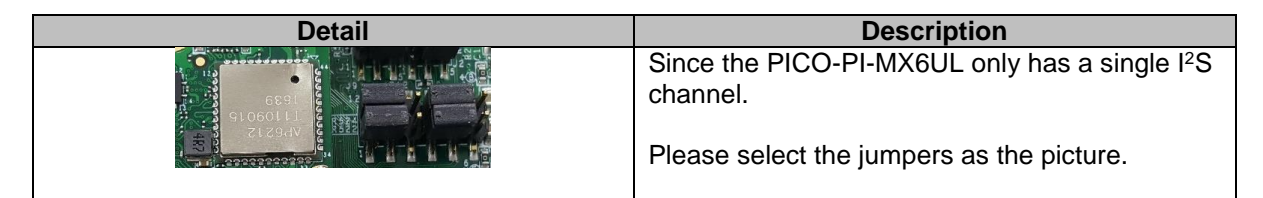

### <span id="page-14-0"></span>**3.5. Universal Serial Bus (USB) Host Interface**

The PICO-PI-IMX6UL features a standard USB 2.0 Host Connector.

#### **Figure 15 - PICO-PI-IMX6UL USB HOST Connector Location**

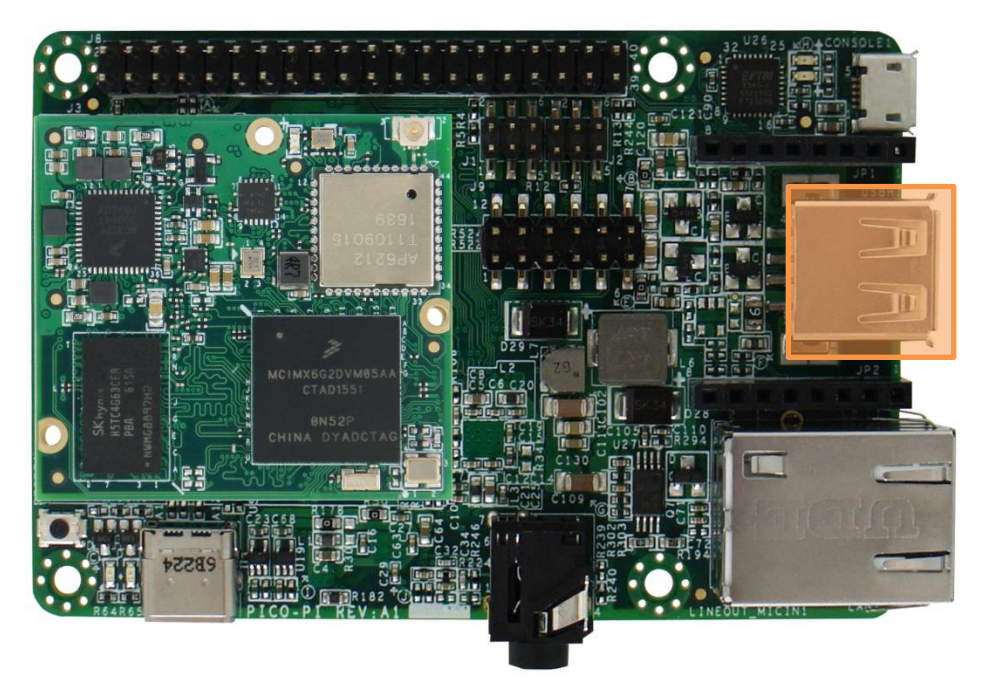

# <span id="page-14-1"></span>**3.6. Universal Serial Bus (USB) OTG Interface**

The PICO-PI-IMX6UL incorporates a single USB Host/OTG controller which also function as the system power input.

The signals are routed to a USB Type-C connector.

**Figure 16- PICO-PI-IMX6UL USB OTG Type-C Connector Location**

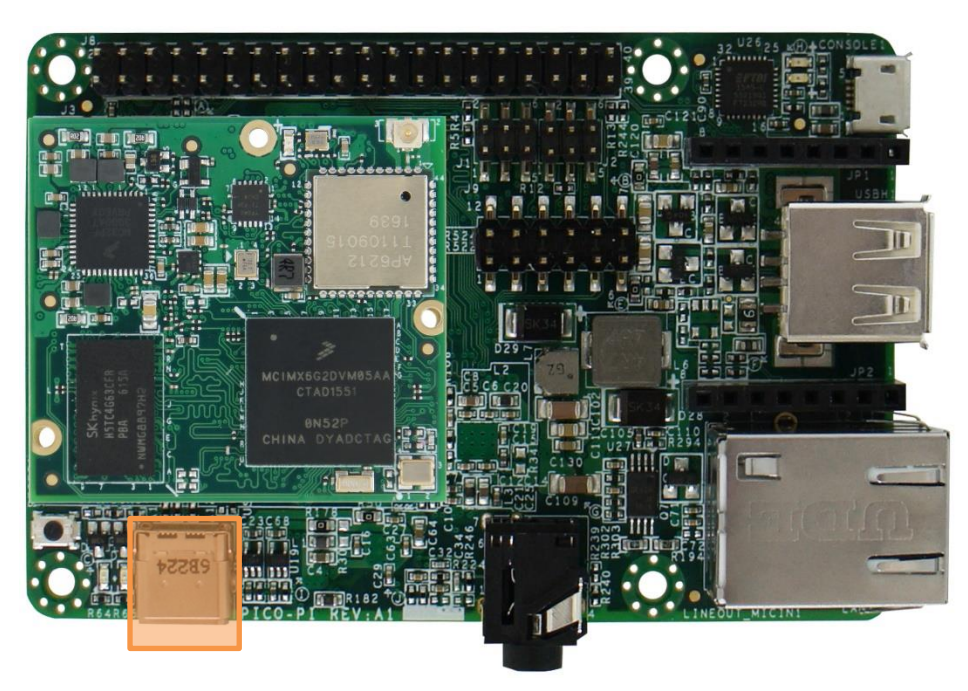

### <span id="page-15-0"></span>**3.7. Debug Interface**

The PICO-PI-IMX6UL serial debug interface can be easily connected with a micro-USB cable.

The debug interface can be found on the PICO-PI-IMX6UL at the following physical location and in software can be accessed over UART6.

#### **Figure 17 – PICO-PI-IMX6UL Serial Debug Location**

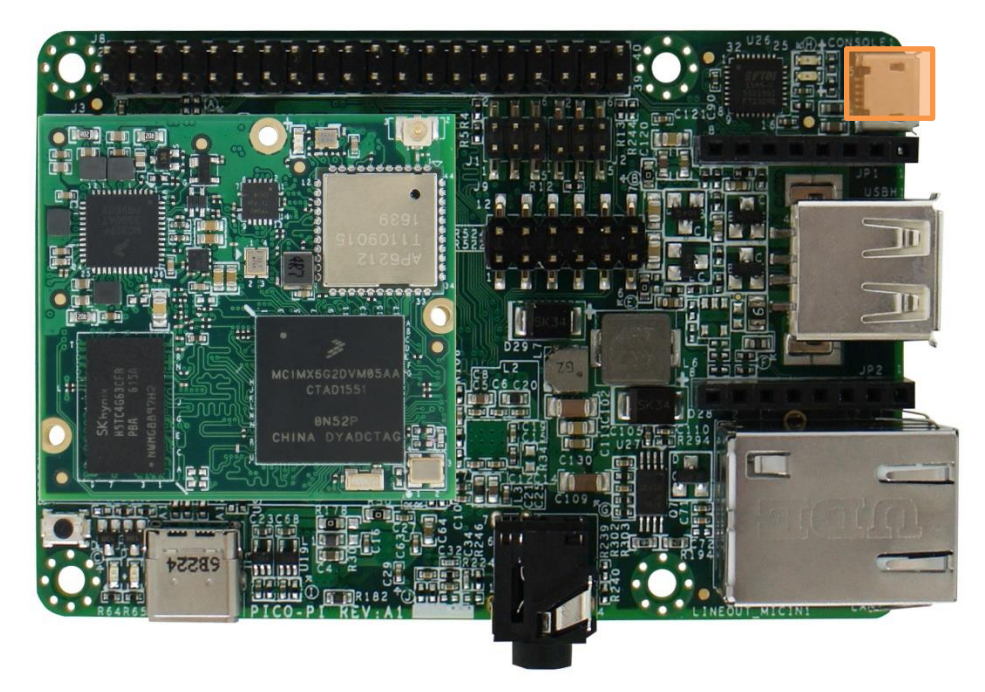

### <span id="page-16-0"></span>**3.8. Serial Boot or eMMC Boot Control Pins**

The PICO-PI-IMX6UL has a number of pins to override the default boot media (eMMC) and enter in Serial Boot Loader mode.

#### **Figure 18 - PICO-PI-IMX6UL Boot Control Pins**

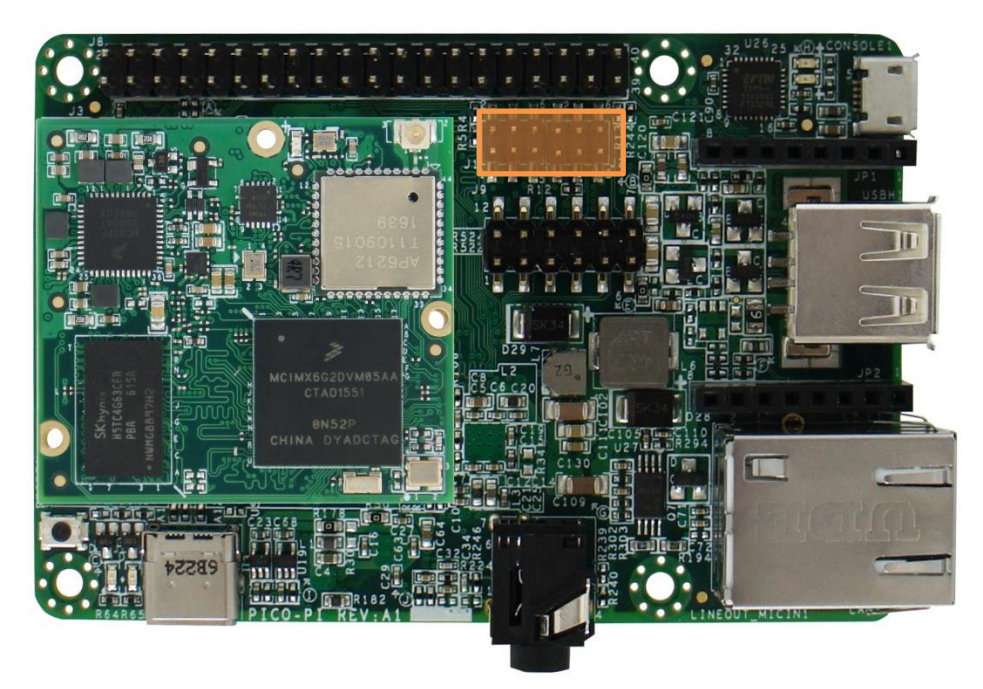

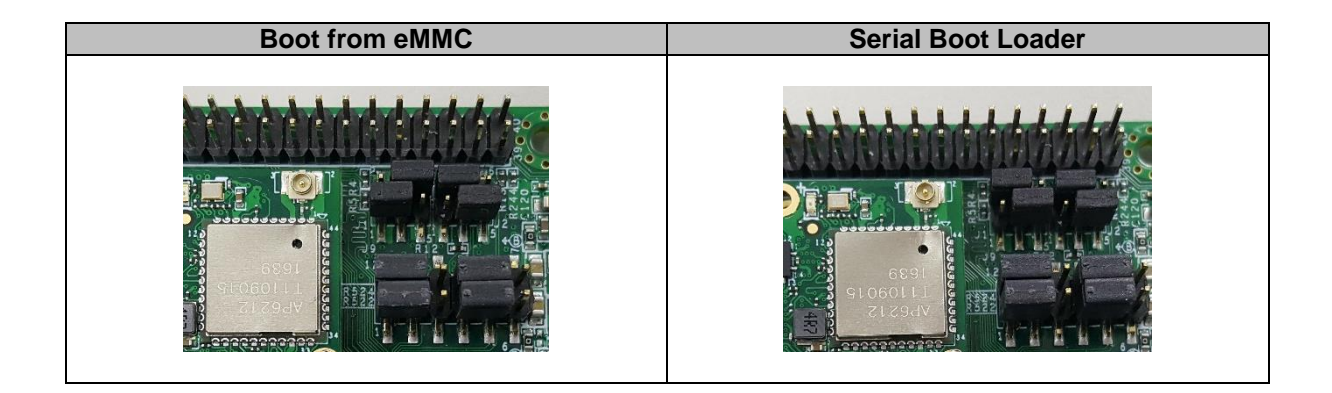

### <span id="page-17-0"></span>**3.9. Expansion Header Pins**

The PICO-PI-IMX6UL has a number of expansion headers that can be used to connect sensors, motors, and external devices.

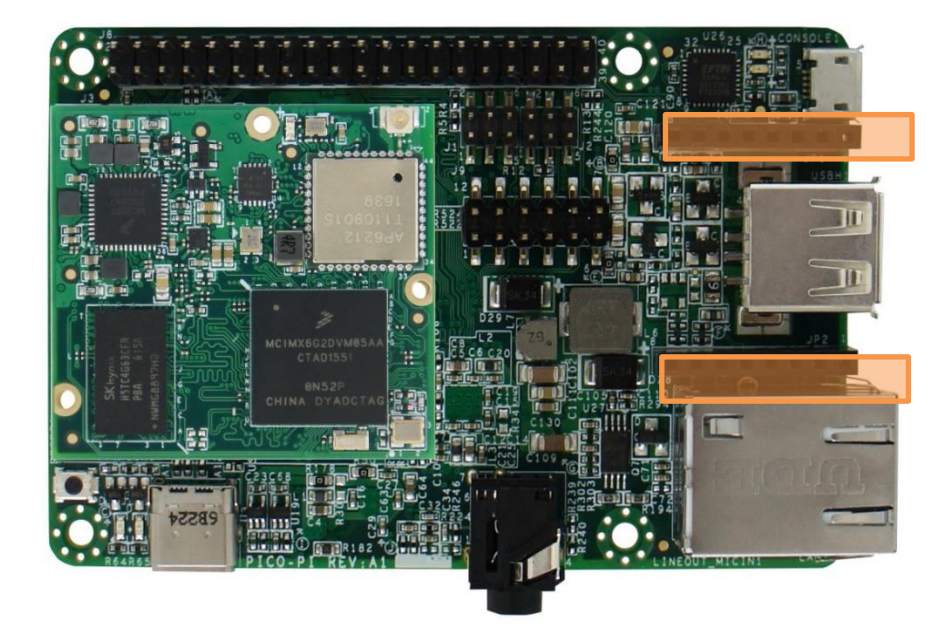

# **Figure 19 - PICO-PI-IMX6UL Mikrobus Header Location**

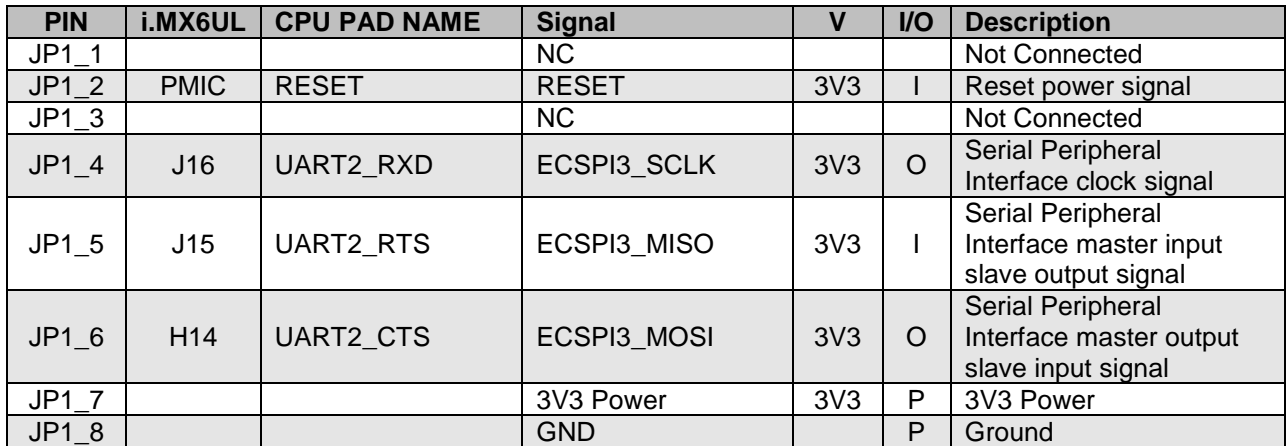

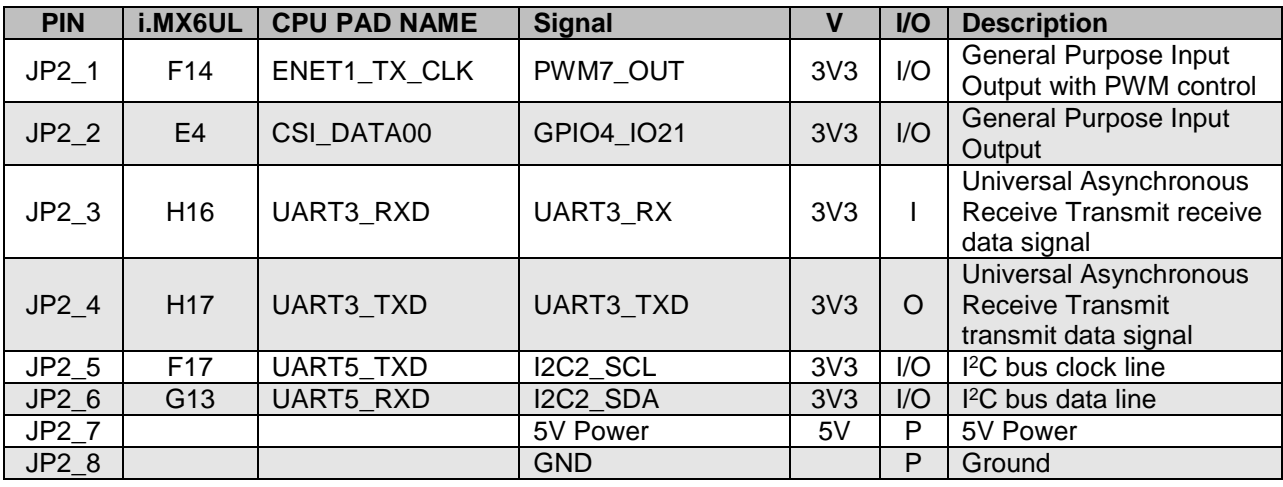

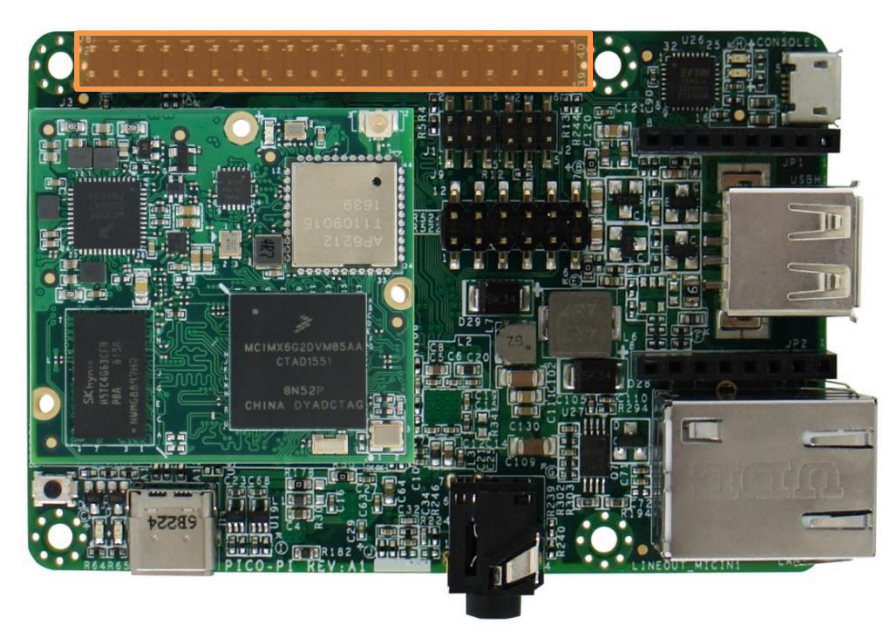

### **Figure 20 - PICO-PI-IMX6UL Expansion Header Location**

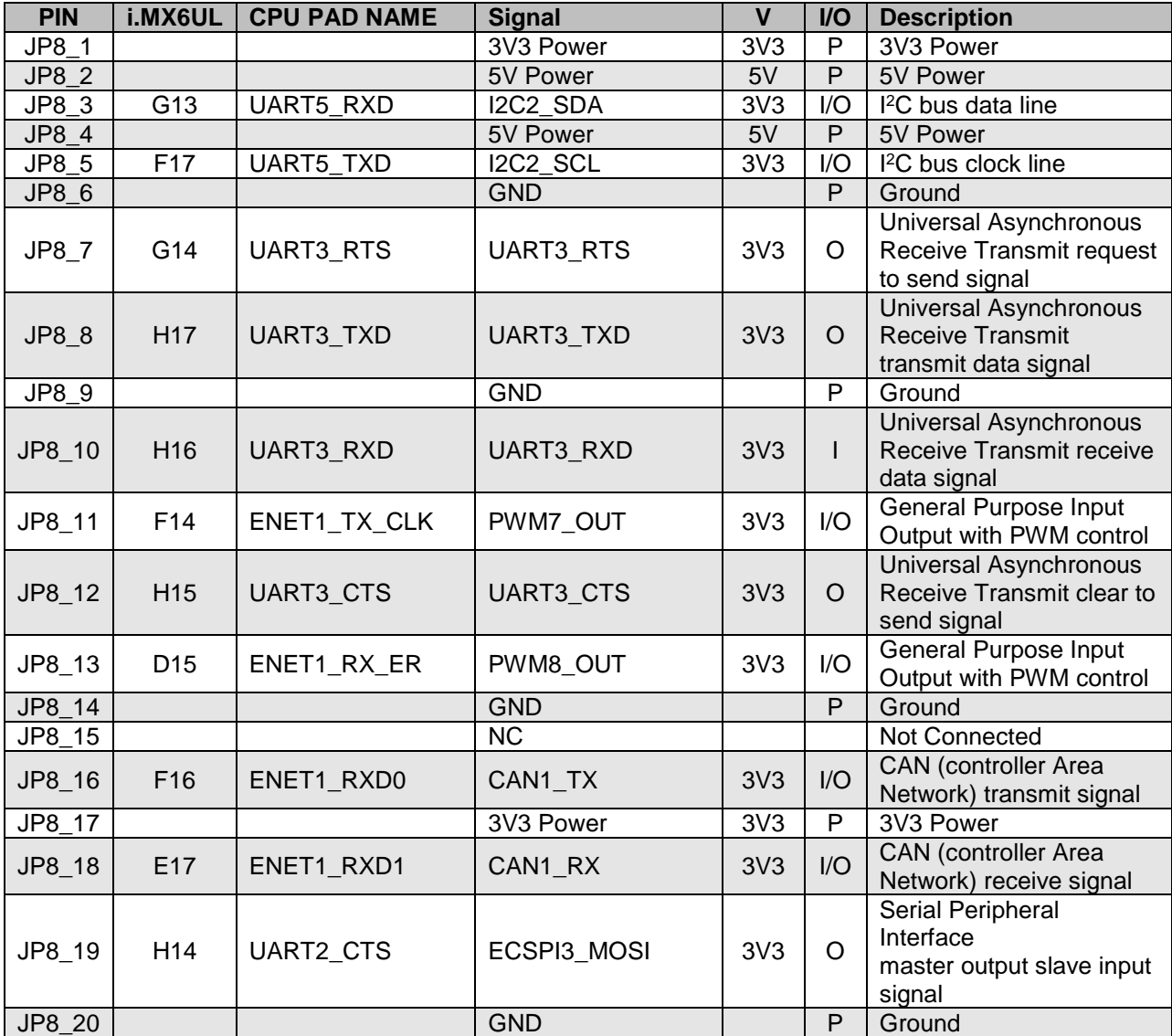

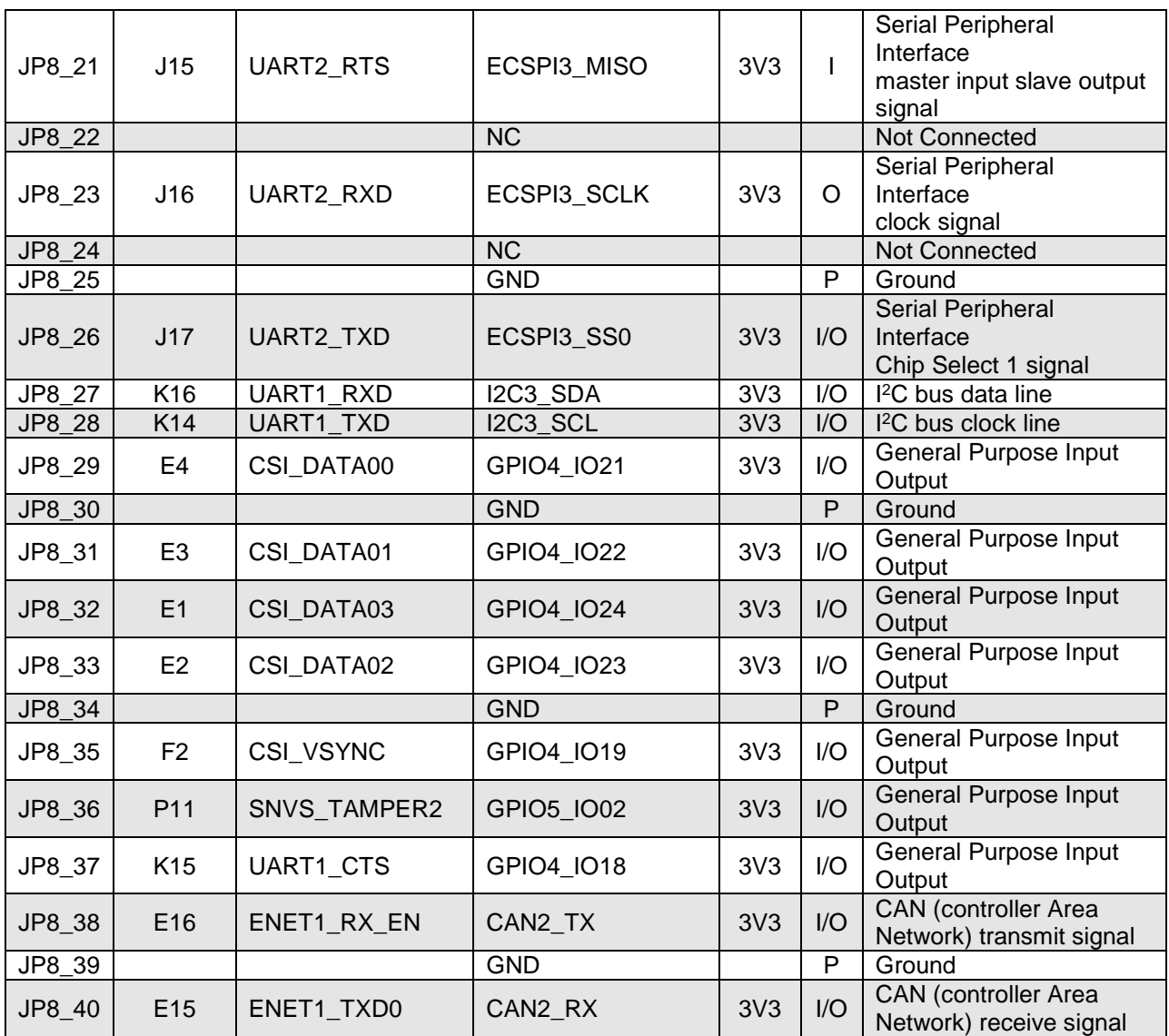

### <span id="page-20-0"></span>**3.10. Display and Touch Connector**

The PICO-PI-IMX6UL features a Touch and RGB TTL Display interface that can be connected directly to a multi-touch 24-bit LCD panel.

The following LCD displays have been tested:

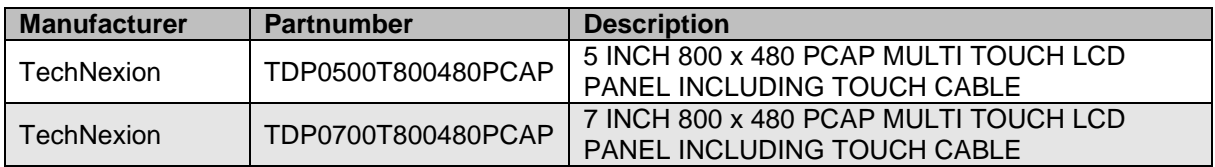

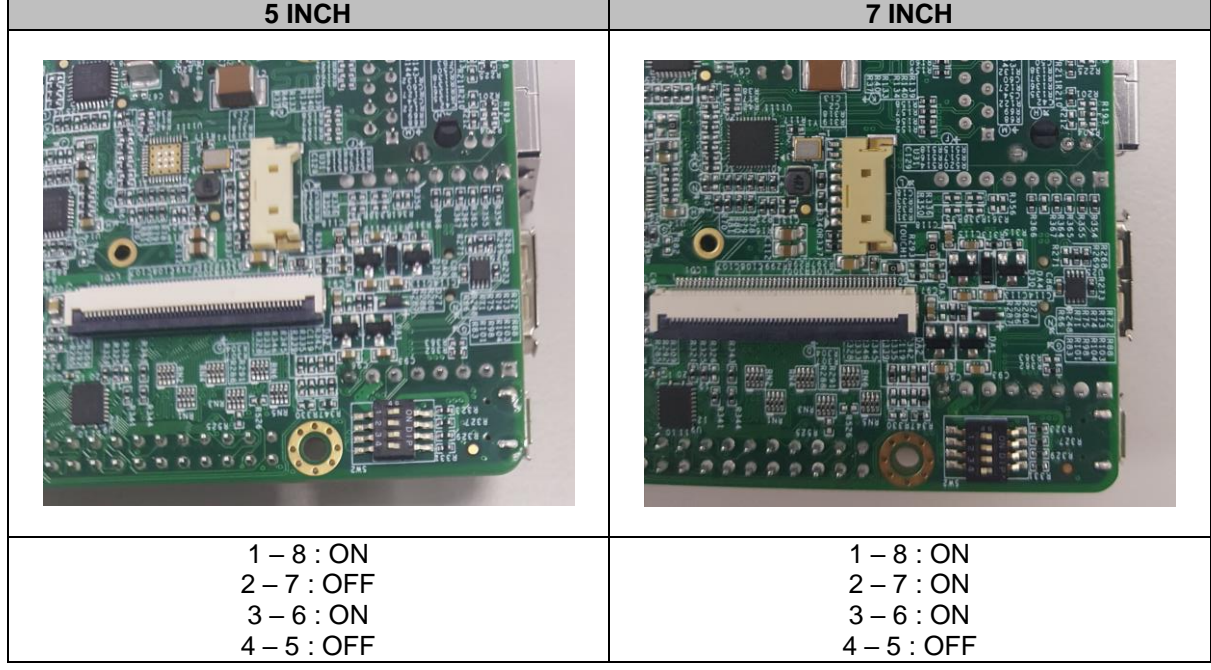

**Figure 21 - PICO-PI-IMX6UL LCD Display FPC Connector Location**

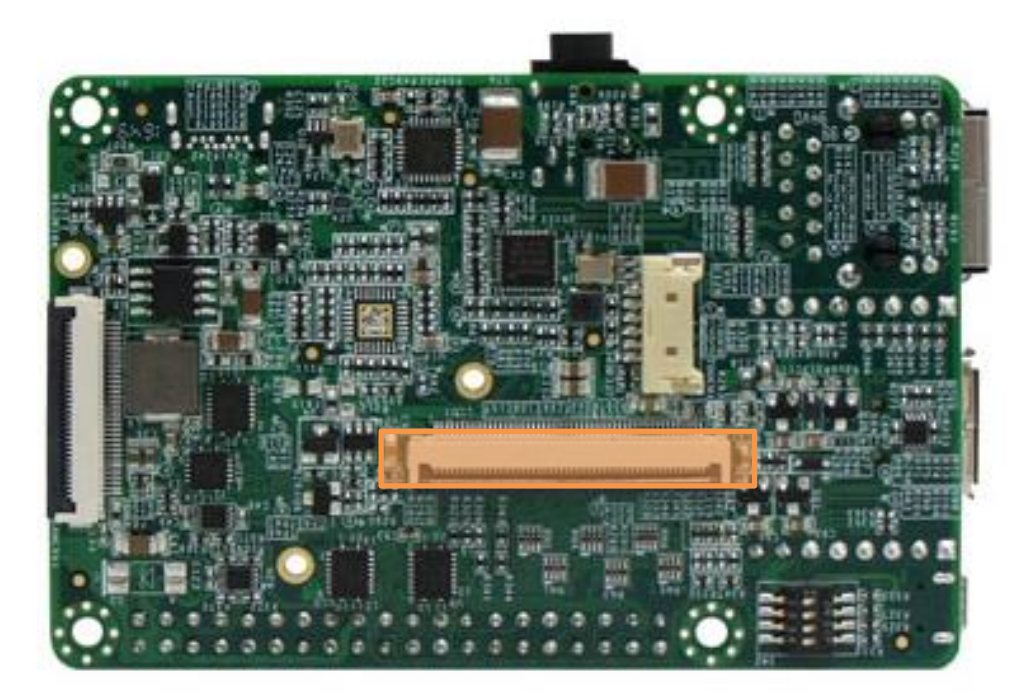

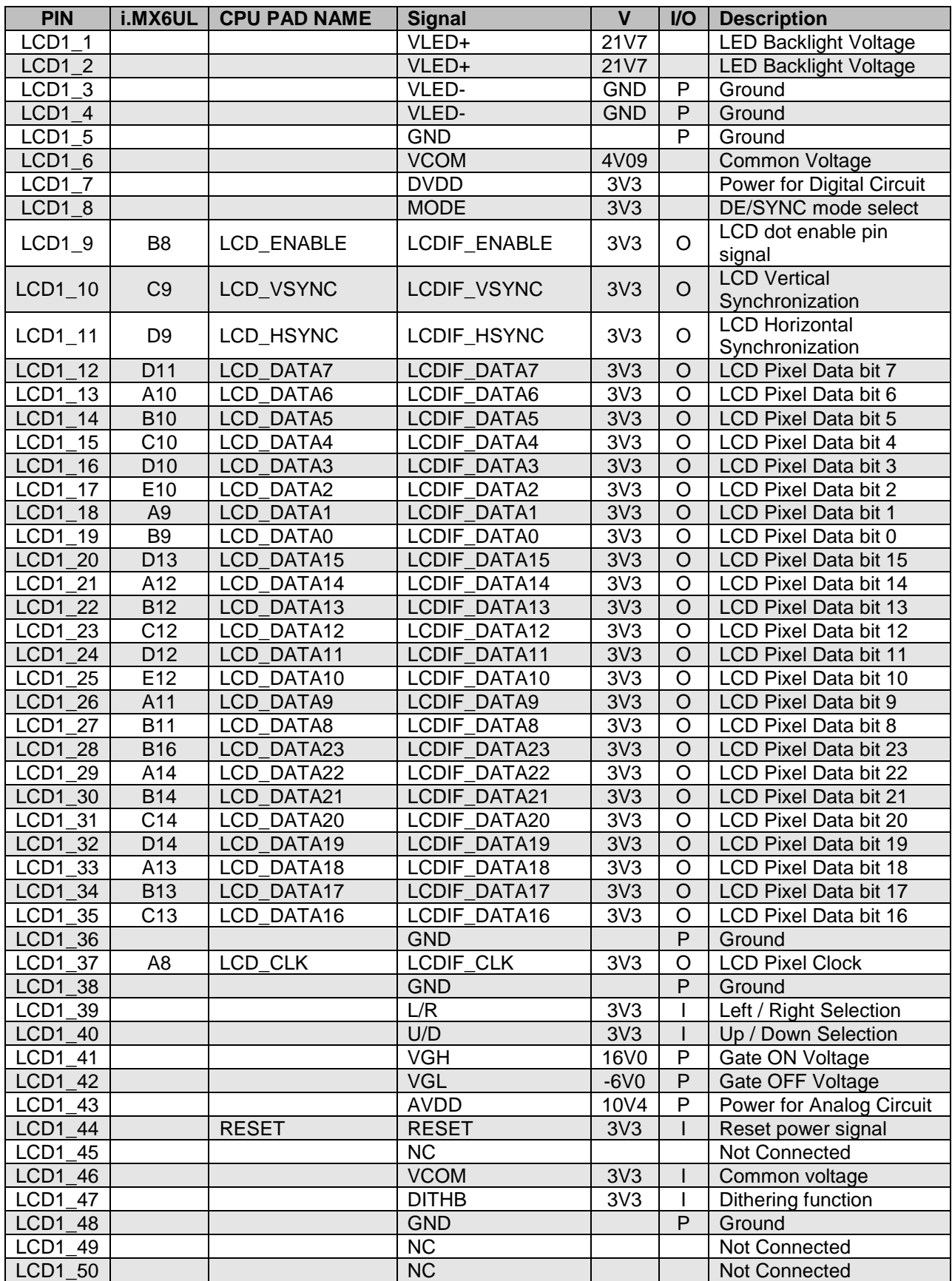

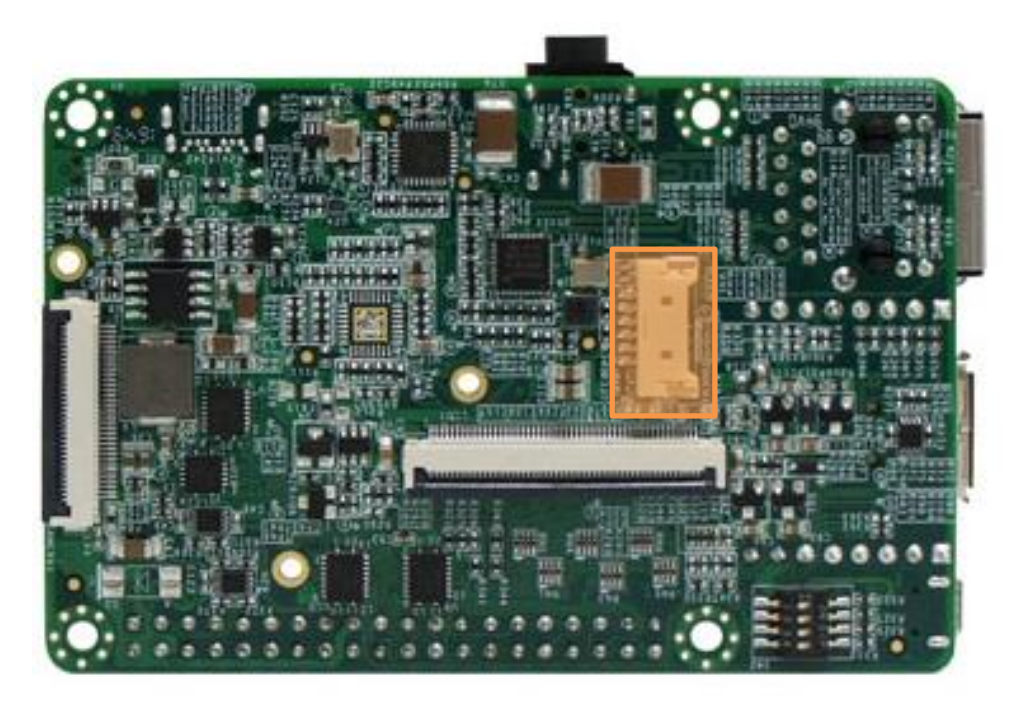

**Figure 22 - PICO-PI-IMX6UL Touch Panel Connector Location**

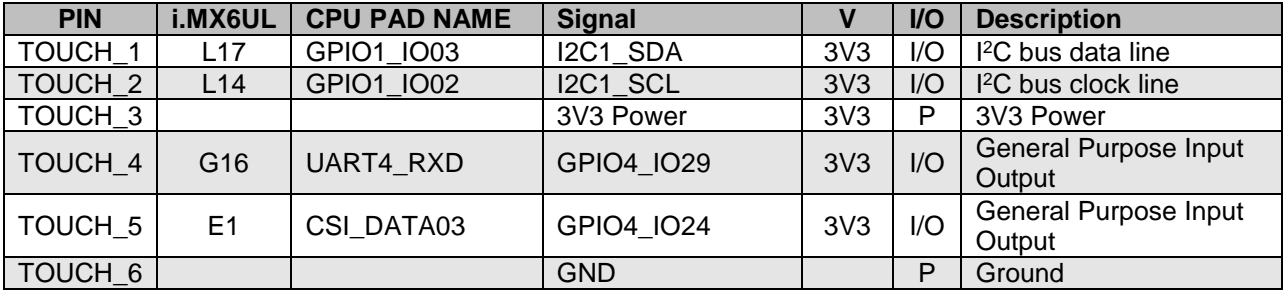

# <span id="page-23-0"></span>**4. Booting up the PICO-PI-IMX6UL**

### <span id="page-23-1"></span>**4.1.1. Overview**

The boot mode for the PICO-PI-IMX6UL is controlled with jumpers on the baseboard. Normally, the board is intended to boot from the on-board eMMC flash, but sometimes the board needs to be booted from an external source. This can happen for example if the eMMC contains a faulty bootloader. This document guides how the on-board eMMC flash of a PICO-PI-IMX6UL can be flashed from a host PC.

### <span id="page-23-2"></span>**4.1.2 i.MX6UL boot process details**

When the boot jumpers are set to eMMC boot, the ROM code will attempt to boot from eMMC. If there is no bootable software present, the board will revert to "serial download mode". The name "serial download mode" is slighlty misleading, since the mode has grown past UART communication and nowadays is a way to access the board over an USB OTG port, or in the case of PICO-PI-IMX6UL, the USB type C port.

### <span id="page-23-3"></span>**4.1.3 Changing PICO-PI-IMX6UL boot mode**

To force the board into serial download mode using a PICO-PI-IMX6UL, change the boot mode jumpers J1 to 1-2 and jumper J4 to 2-3, as pictured below.

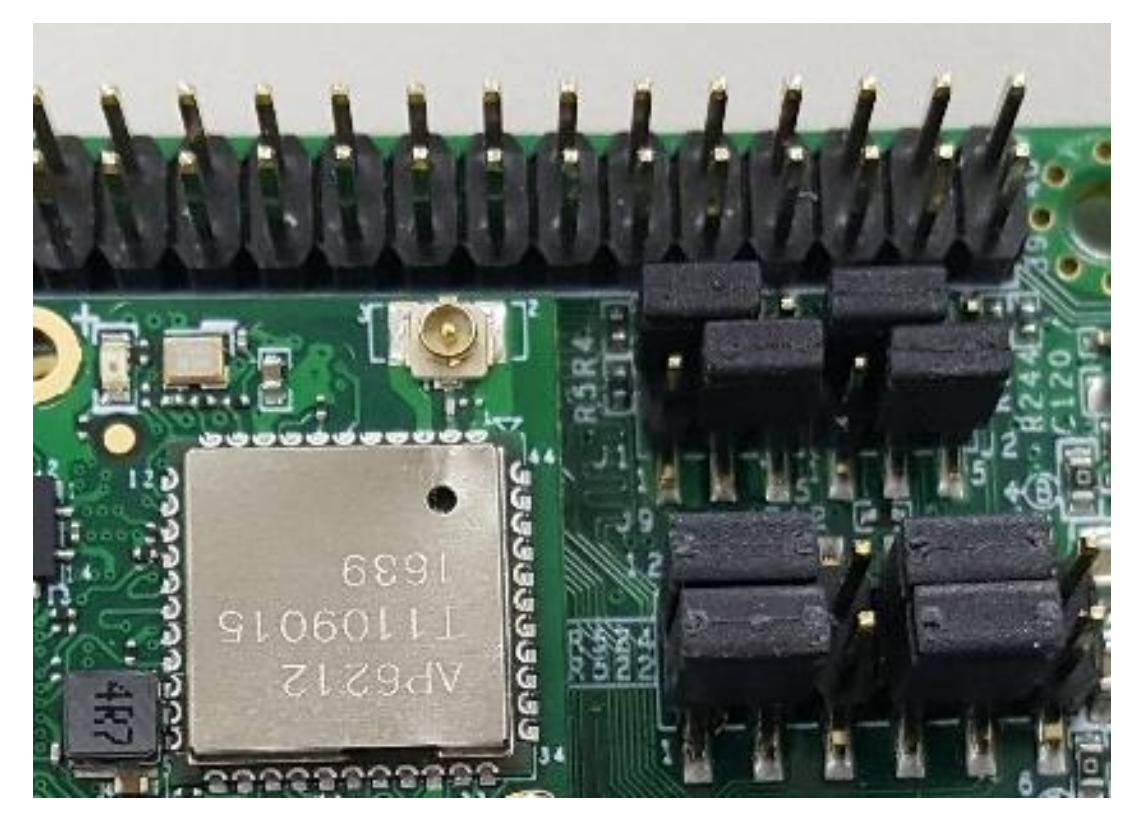

With this jumper setting, the board will not even attempt to boot from eMMC, but always expect it to be programmed over the USB type C connector.

To set the boot mode to eMMC, restore the jumpers J1 to 2-3 and jumper J4 to 1-2 (as pictured below).

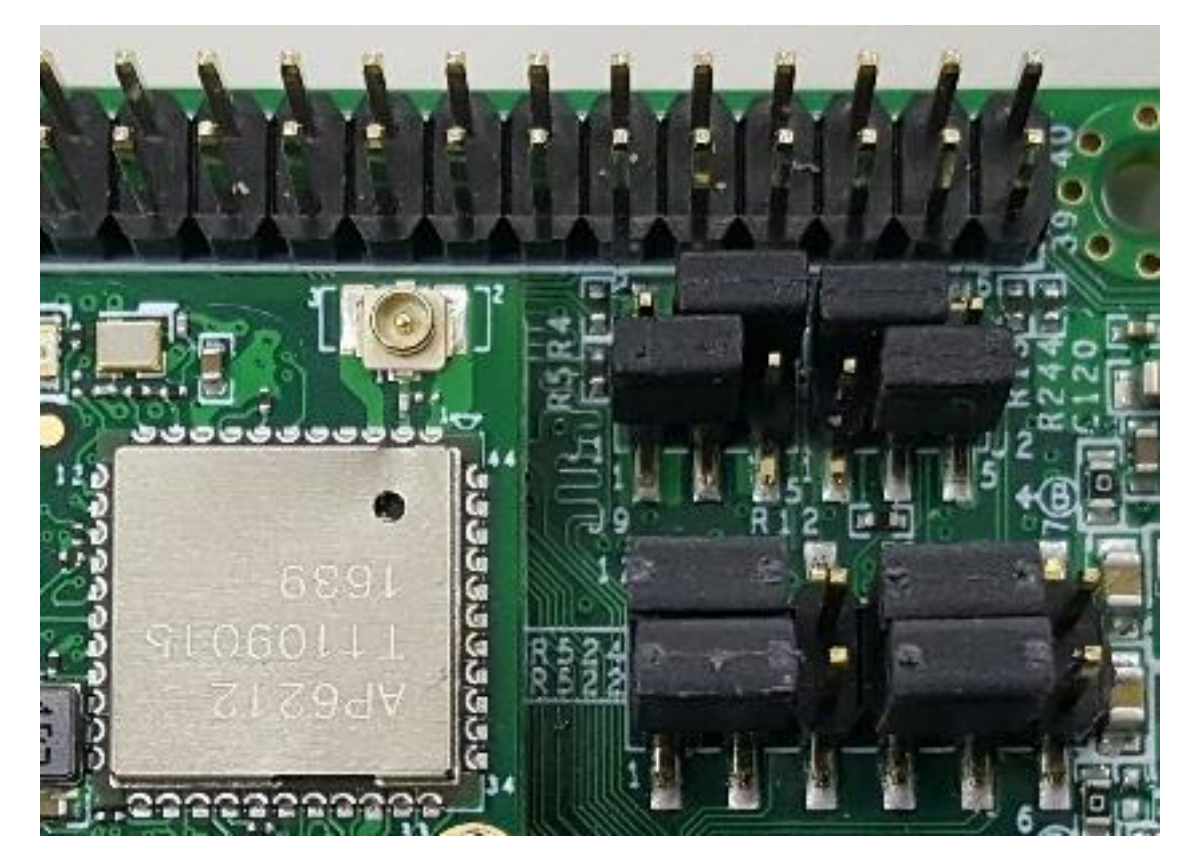

In this mode the board will attempt to boot from eMMC, but can in some circumstances revert to serial download mode. This can happen for instance if the eMMC is not bootable. Note that "half-booting" software, like a u-boot that does not initialize memory timings for correct operation, will be interpreted as booting. More technically, if the ROM code finds the correct signature 1kB into the eMMC, it considers the board bootable from eMMC. To verify your PICO-PI-IMX6UL is in serial download mode, connect a USB cable between the host PC and the PICO-PI-IMX6UL. Power up the board. If a USB device with name "Freescale Semiconductor in Recovery Mode" appears, the board is in serial download mode.

### <span id="page-25-0"></span>**4.1.4 Preparing a bootable software image**

This section explains how software should be laid out inside the eMMC for a succesful boot. There are also steps how to prepare software to be programmed into the PICO-PI-IMX6UL eMMC.

#### <span id="page-25-1"></span>**4.1.4.1 Procedure overview**

The procedure recommended here for programming the board is:

- 1. Prepare a file containing a bit-by-bit copy of what should be in eMMC (an "image" file). The layout of such files is described in sections 4.1.4.2 and 4.1.4.3.
- 2. Booting the board in serial download mode
- 3. Accessing the eMMC as a mass storage device (see chapters 4.2 and 4.3)
- 4. Copying the eMMC image file to the board
- 5. Booting the image

#### <span id="page-25-2"></span>**4.1.4.2 eMMC boot overview**

This section describes how to use a Linux computer to prepare an image file of eMMC content. This step can be omitted, but is useful for creating image files which are easily distributable (since it is a all-in-one file).

A conventional Linux image consists of

- u-boot bootloader
- kernel
- devicetree
- root filesystem
- and sometimes, an initial ramdisk

The usual set up is that the kernel, device tree and the optional RAM disk is placed in a FAT partition as the first partition, and the OS filesystems occupies the remaining partitions. Linux systems usually occupy just the second partition, and in case a swap partition, also the third partition, but other operating systems can make use of more advanced partition schemes.

Convenient ways to prepare an image using a Linux computer is using a block device (like a USB stick or an SD card) or a loopback device. It is also possible to access the eMMC as a mass storage device and manually place the data in the right place. See section 4.3.x.

### <span id="page-25-3"></span>**4.1.4.3 Preparing an OS image**

This section describes how to prepare the eMMC contents so the system can boot. This is intended for those wanting to prepare their own image, and not to use an image already provided by someone else.

The device is assumed to be a block device (like USB stick or SD card), but can beneficially be the eMMC itself (see chapter 4.2 and 4.3 on how to access the eMMC as a block device on a host PC). Here the block device is denoted **/dev/sdX;** care must be taken that the right device is used.

First, partition your device. Leave the first 1MB (or so) unpartitioned so that the first partition starts about 1MB into the device. The reason for this is that the u-boot bootloader needs to reside in unpartitioned space in the beginning of the block device.

The first partition is usually a FAT partition containing the Linux kernel as a zImage and the device tree blob (dtb) file. If an initial ramdisk is used, the initrd files can also reside in the FAT partition.

The second partition is usually the Linux root file system. Keep in mind when partitioning that the eMMC is limited in size to approximately 4GB, and not let your image become too large to fit.

Then copy your bootloader (u-boot) 1kB into the image. On a Linux host, the following command can be used. Remember to replace /dev/sdX with the appropriate device or image file.

#### **# dd if=u-boot.imx of=/dev/sdX bs=1k seek=1 conv=notrunc oflag=dsync**

Thereafter format the additional partitions, with the expected file systems, copy the files there.

#### <span id="page-26-0"></span>**4.1.4.4 Creating the image file from a block device**

As a last step create the image file from your block device. This can be done using the following Linux commands: First list the partitions in the block device:

#### **# fdisk -lc /dev/sdX**

The output looks something like:

**Disk /dev/sdX: 3965 MB, 3965190144 bytes 122 heads, 62 sectors/track, 1023 cylinders Units = cylinders of 7564 \* 512 = 3872768 bytes Sector size (logical/physical): 512 bytes / 512 bytes I/O size (minimum/optimal): 512 bytes / 512 bytes Disk identifier: 0x0005ffff**

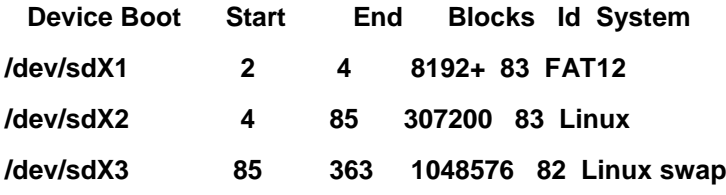

To extract the OS image from this issue the command

#### # **dd if=/dev/sdX of=image.img bs=3872768 count=85**

The blocksize (bs= parameter) is taken from the line **"Units = cylinders of 7564 \* 512 = 3872768 bytes"** and the count parameter is the end of the last non-swap partition, /dev/sdX2.

### <span id="page-27-0"></span>**4.2. Programming PICO-PI-IMX6UL using a Windows host**

This section guides on how to use a Windows 7 computer to access the eMMC on a PICO-PI-IMX6UL, and how to program an image file to the eMMC.

Tools needed:

- sb loader imx6ul.exe (or similar)
- a "bootbomb" file that can be dropped on the board, enabling it to be accessible as a USB Mass Storage device
- Windiskimager or similar tool that allows raw writing of block devices.
- An eMMC image file to be programmed to the eMMC flash of the board.
- And optionally, a serial terminal emulator program

For convenience, there is a downloadable tool package containing the three first items at:

<span id="page-27-1"></span>**http://www.wandboard.org/downloads/hobbit/hobbitboard\_tools-20160322.zip**

#### **4.2.1. Preparing the setup**

First attach a USB Type C peripheral cable to the board, and the other end to the host PC. Set the boot jumpers to serial download mode, power up the board, and verify that a "SE Blank 6UL" device appears (as below):

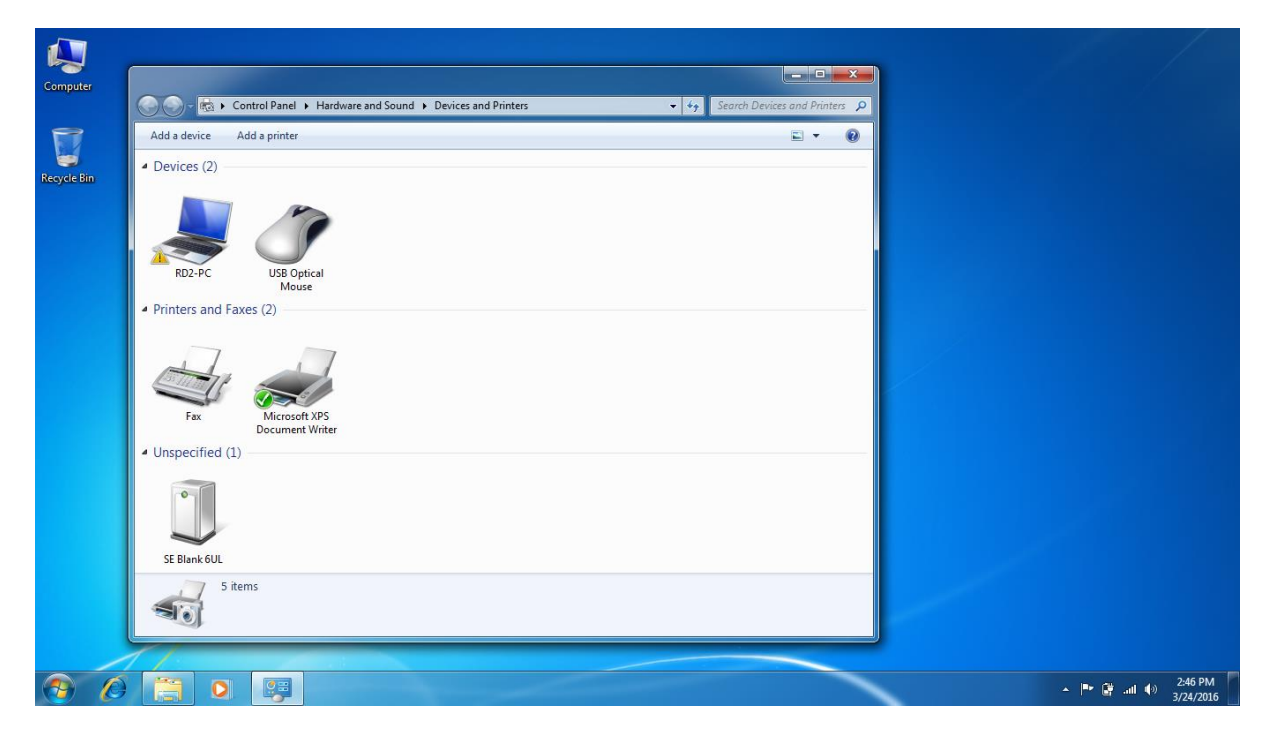

Next, download the tools package. Copy the folder inside the ZIP file to the Desktop.

### <span id="page-28-0"></span>**4.2.2. Using sb\_loader**

Then start a command prompt by clicking on the start menu, and in the "Search programs and files" box enter "cmd" (see below):

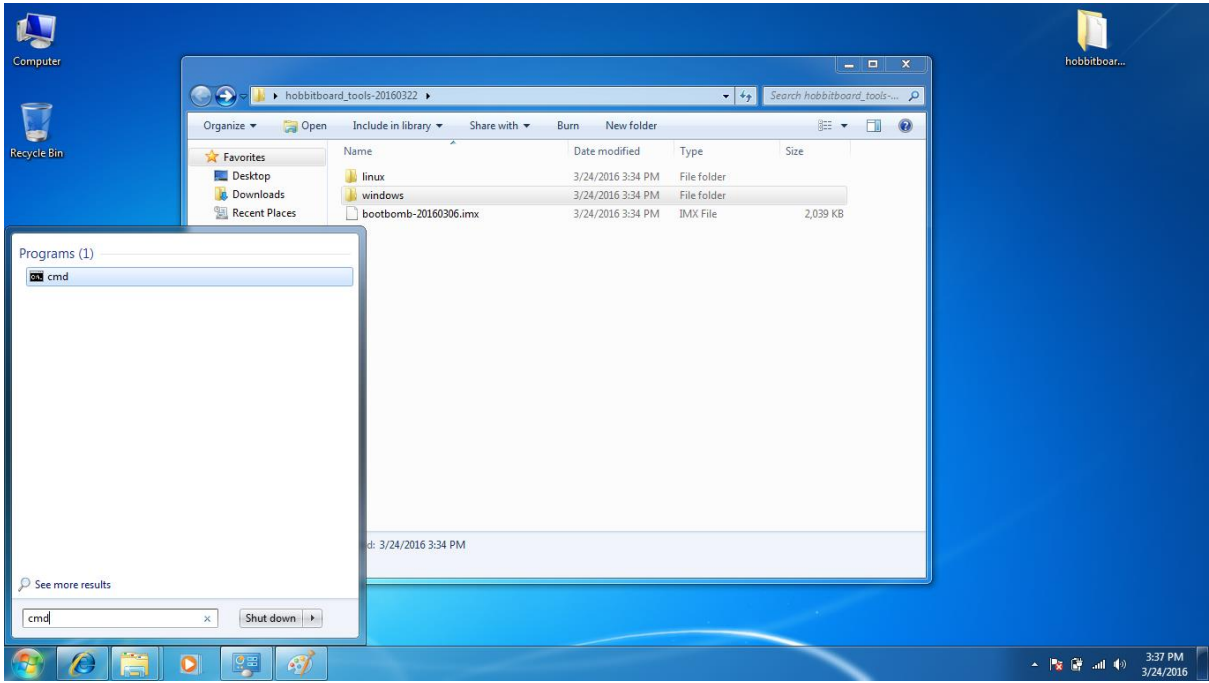

In the command line interface, navigate to the PICO-PI-IMX6UL tools package and the sb\_loader folder inside it by typing the following commands:

- $\triangleright$  cd Desktop
- cd hobbitboard\_tools-20160322
- $\triangleright$  cd windows
- $\triangleright$  cd sb loader

(see screenshot below)

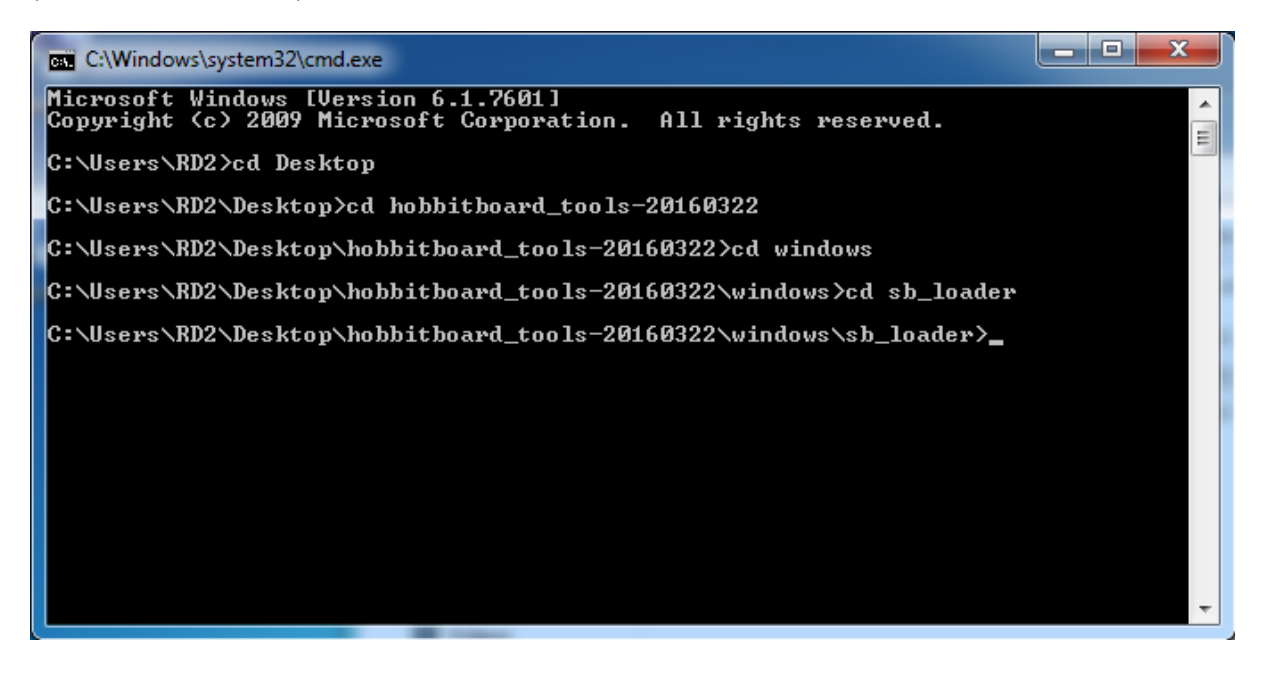

Next run sb\_loader to boot the image on the board. Issue the command:

sb\_loader\_imx6ul.exe -f ..\..\bootbomb-20160306.imx

The loader will push the image to the board, and a mass storage device will appear (in the example below it gets the letter F:)

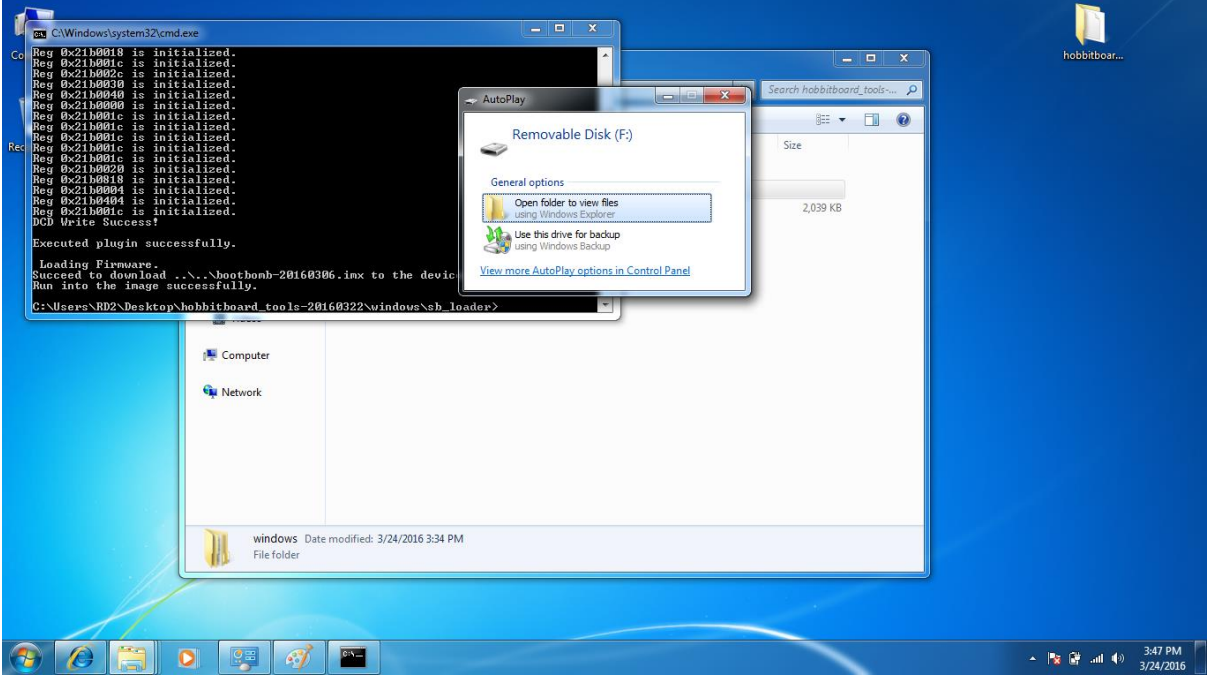

#### <span id="page-30-0"></span>**4.2.3. Using WinDiskImager to flash the eMMC**

Start win32diskimager, and open the image file that is to be used. In the image below the file picoimx6ul-buildroot-2016030.img is used as an example.

**NOTE:** It is important that you use the mass storage device that appeared when using sb\_loader, using the wrong device might corrupt your hard drive!

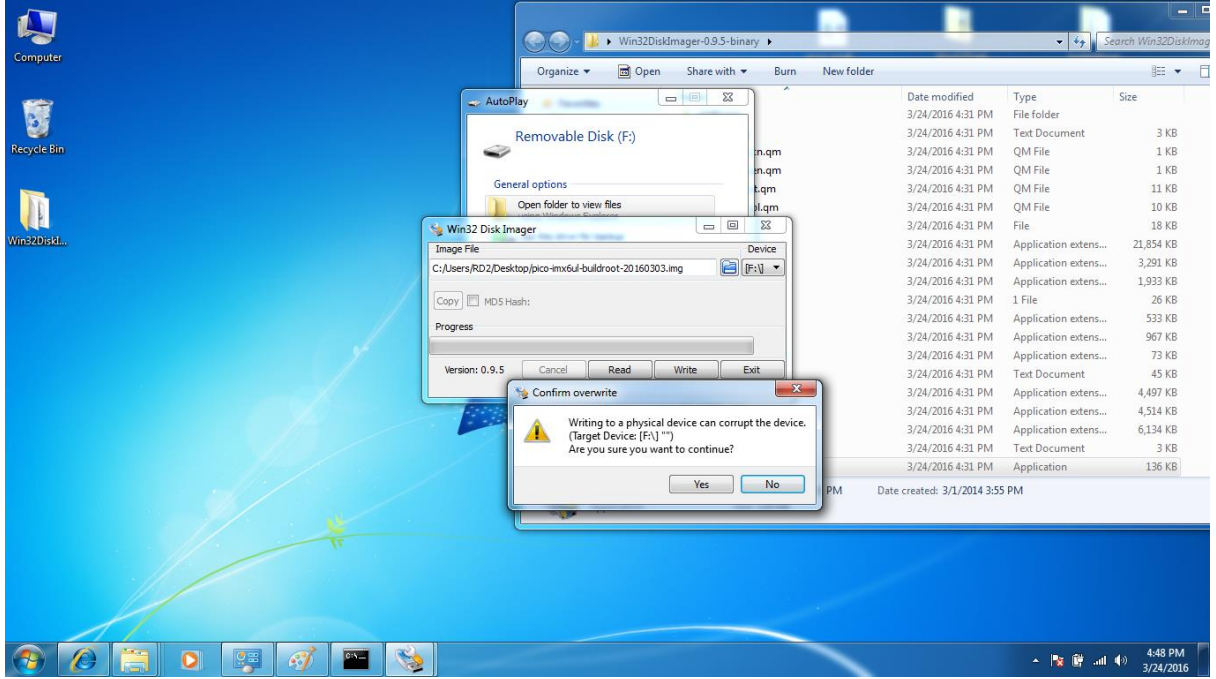

After WinDiskImager finishes, power off the board, set the boot jumpers back to eMMC boot and power up the board.

### <span id="page-31-0"></span>**4.3. Programming PICO-PI-IMX6UL eMMC using a Linux host**

This section describes how to program the eMMC using a Linux computer. The description below is less verbose as the one for Windows systems.

Tools needed are:

- imx\_usb loader
- a "bootbomb" file that can be dropped on the board, enabling it to be accessible as a USB Mass Storage device
- And, preferrably, an eMMC image file to be programmed to the eMMC flash of the board.

As above, the two first items are included in the tools package at:

**http://www.wandboard.org/downloads/hobbit/hobbitboard\_tools-20160322.zip**

#### <span id="page-31-1"></span>**4.3.1. Using imx\_usb tool and flashing the eMMC**

Boot the board in serial download mode. Connect the USB type C cable to the board and the other end to the host PC.

It is possible to use the command 'lsusb' to verify that the board really is in serial download mode. If so, then there is a "Freescale Semiconductor" device present in the list:

#### **Bus 002 Device 033: ID 15a2:007d Freescale Semiconductor, Inc.**

Then drop the boot image on the board with the command

#### **# ./imx\_usb bootbomb.imx**

After a few seconds a USB Mass Storage Device appears.

Now it is possilble to use commands like 'dd' to program the eMMC on the board, for instance copying an operating system image file to the board can be done with:

#### **# dd if=image.img of=/dev/sdX bs=1M oflag=dsync**

where sdX is the mass storage device corresponding to the PICO-PI-IMX6UL EMMC.

After this, change the jumpers back to eMMC boot and reboot the board.

### <span id="page-31-2"></span>**4.3.2. Copying files to eMMC without an image file**

It is also possible to assemble an image directly in the eMMC of the PICO-PI-IMX6UL. To do so, perform the steps in chapter 4.1.4.3 using the Mass Storage block device presented after running the **imx\_usb** tool.

# <span id="page-32-0"></span>**5. PICO-IMX6UL Compute Module Pin Assignment**

Want to make your own carrier baseboard and want to use the PICO-IMX6UL Compute Module.

Here is the complete pinout.

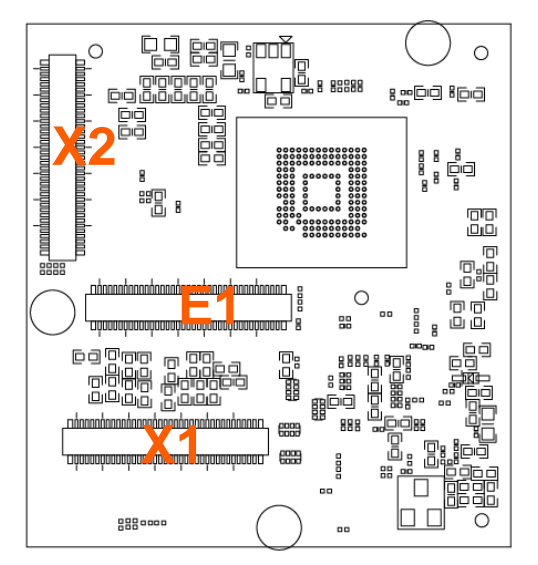

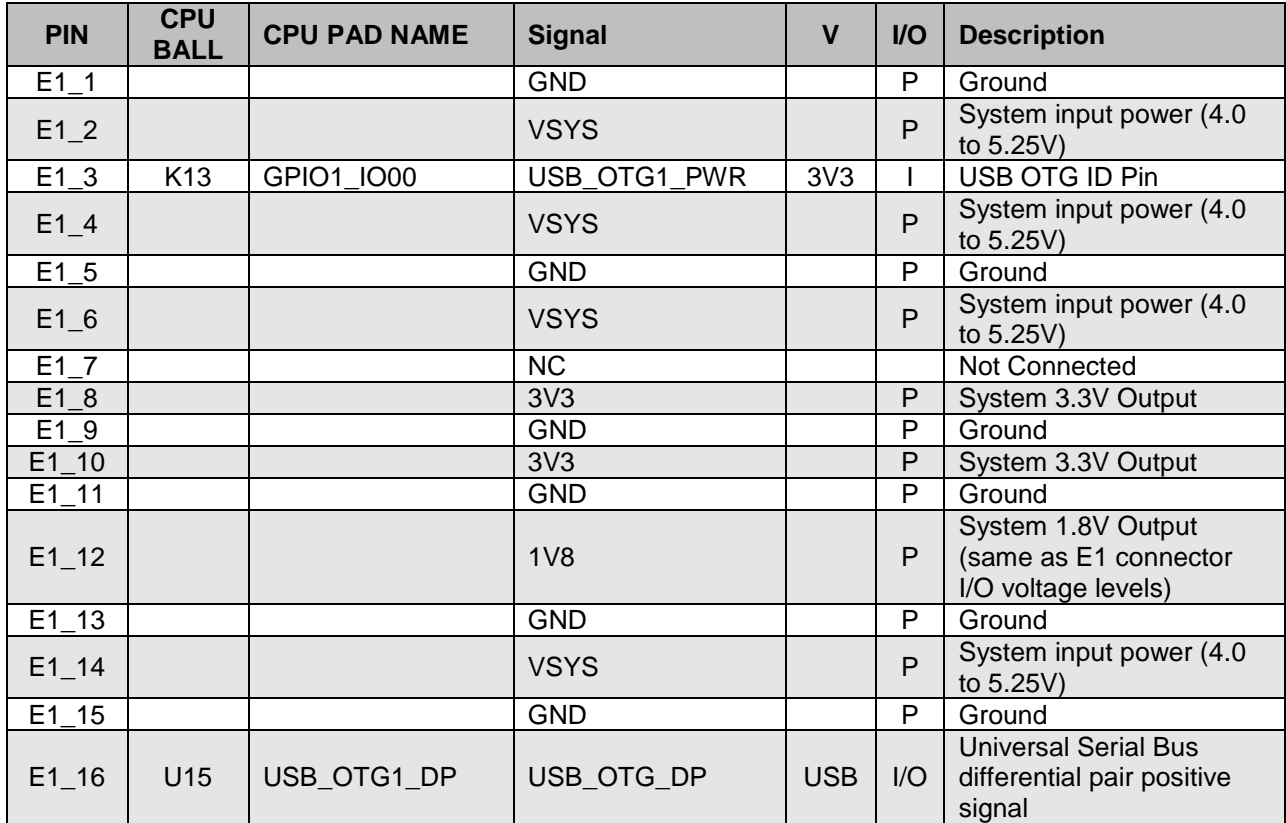

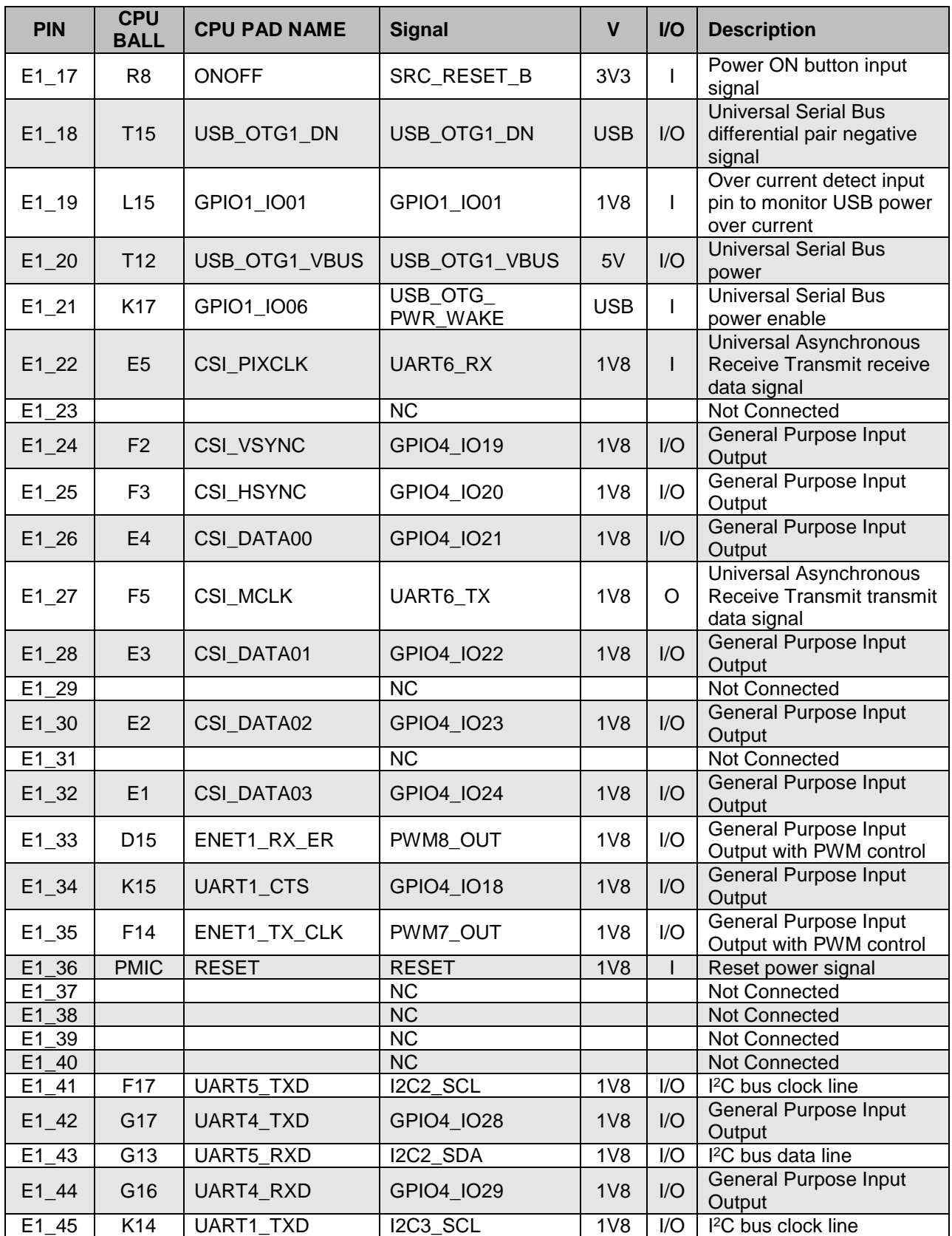

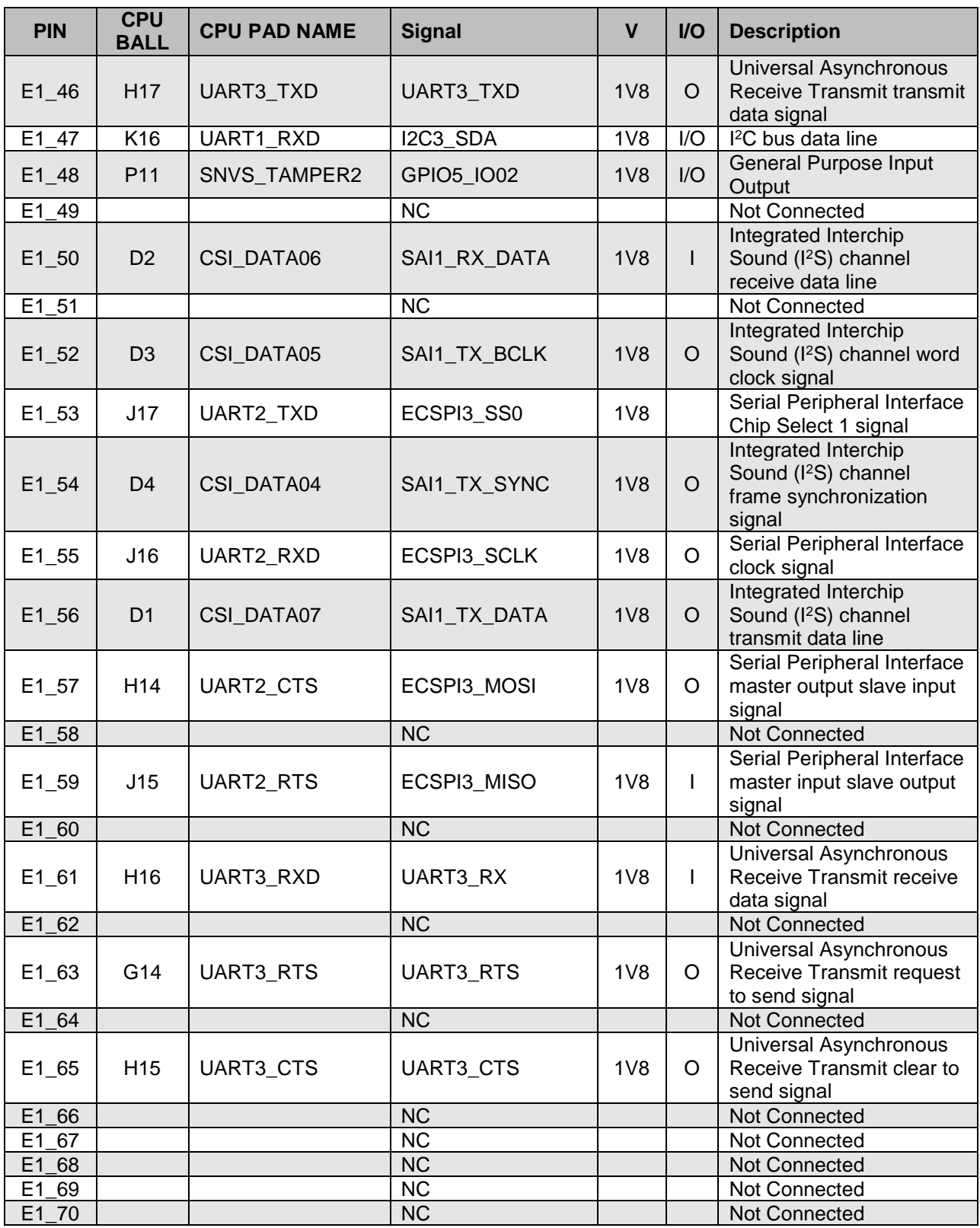

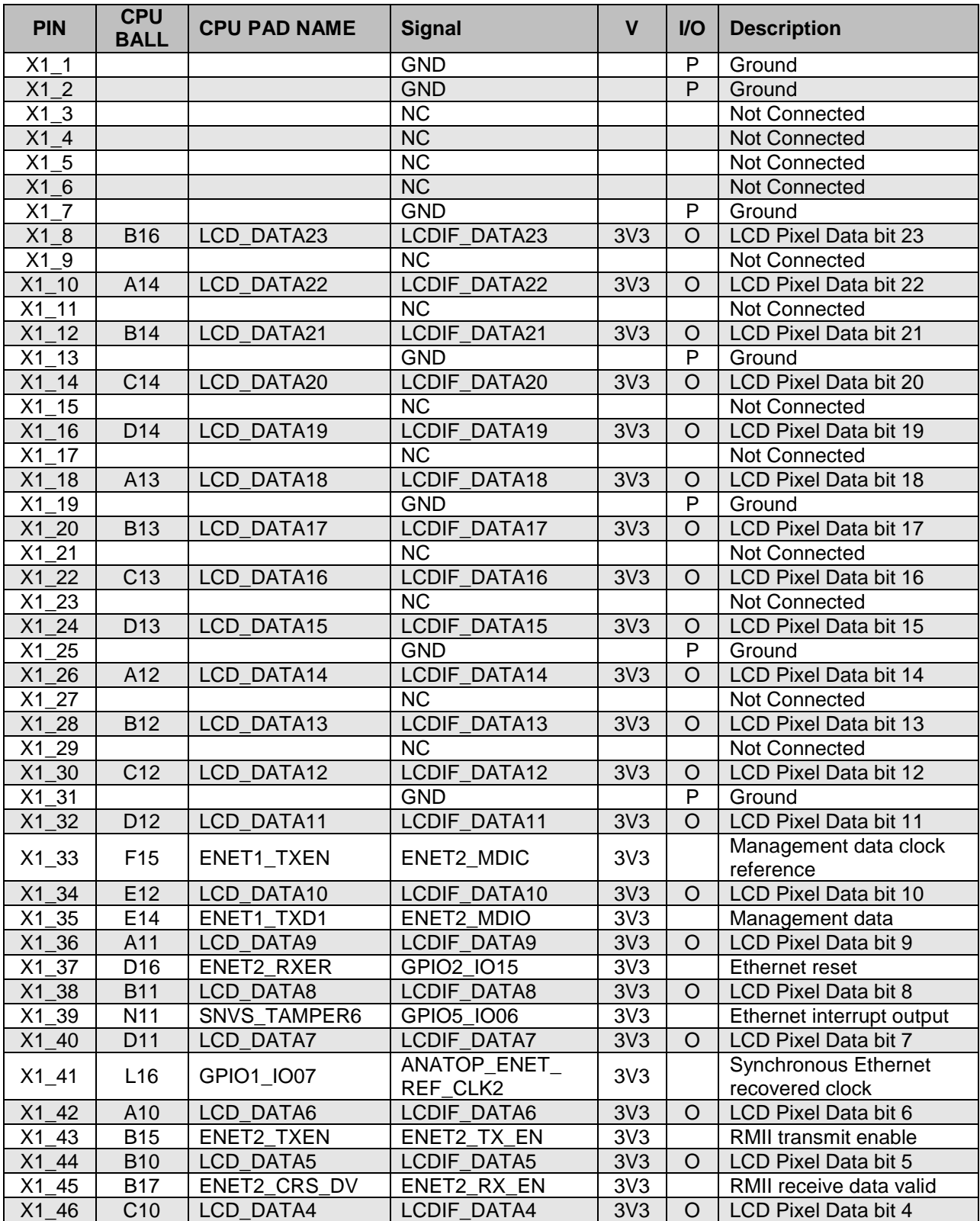

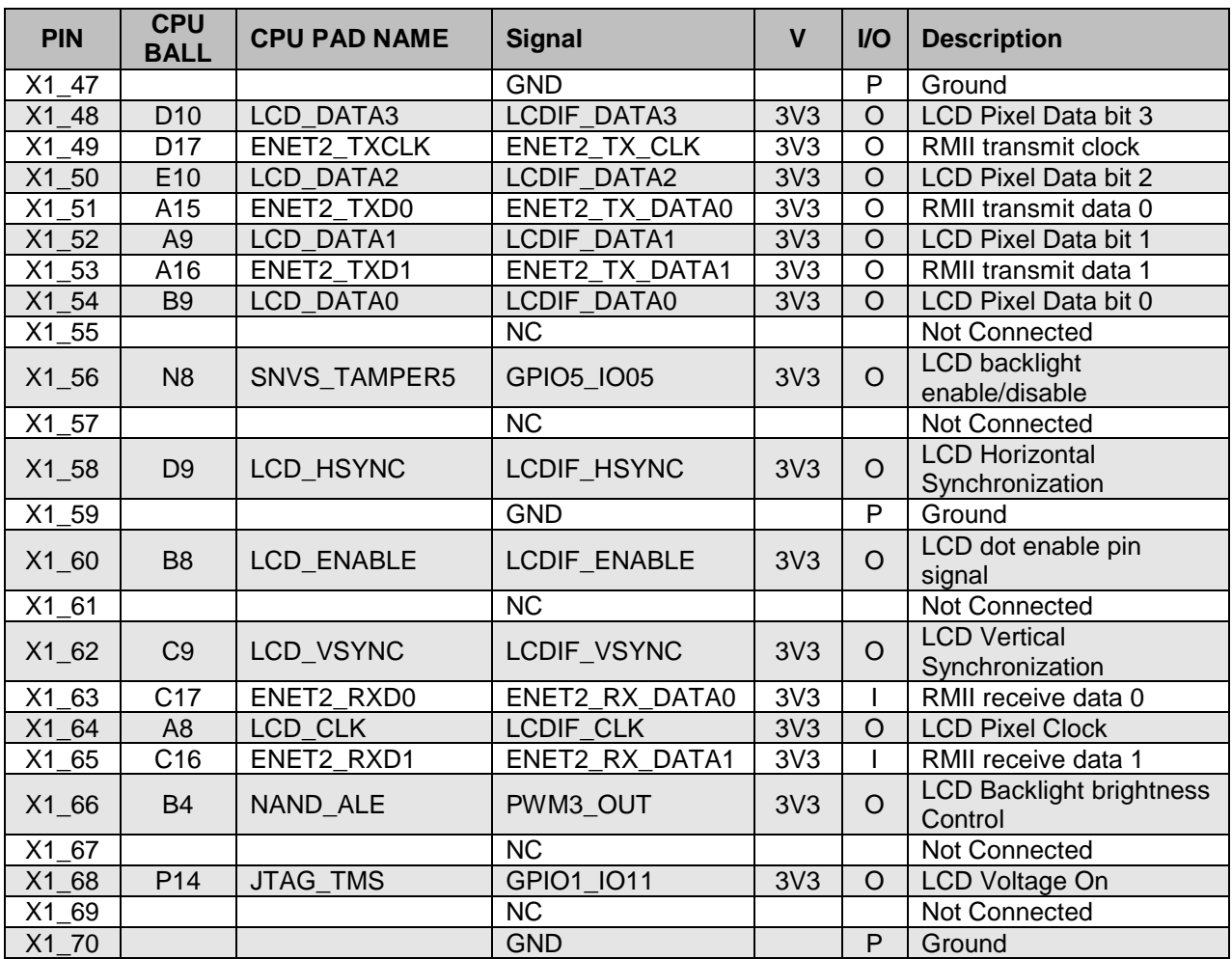

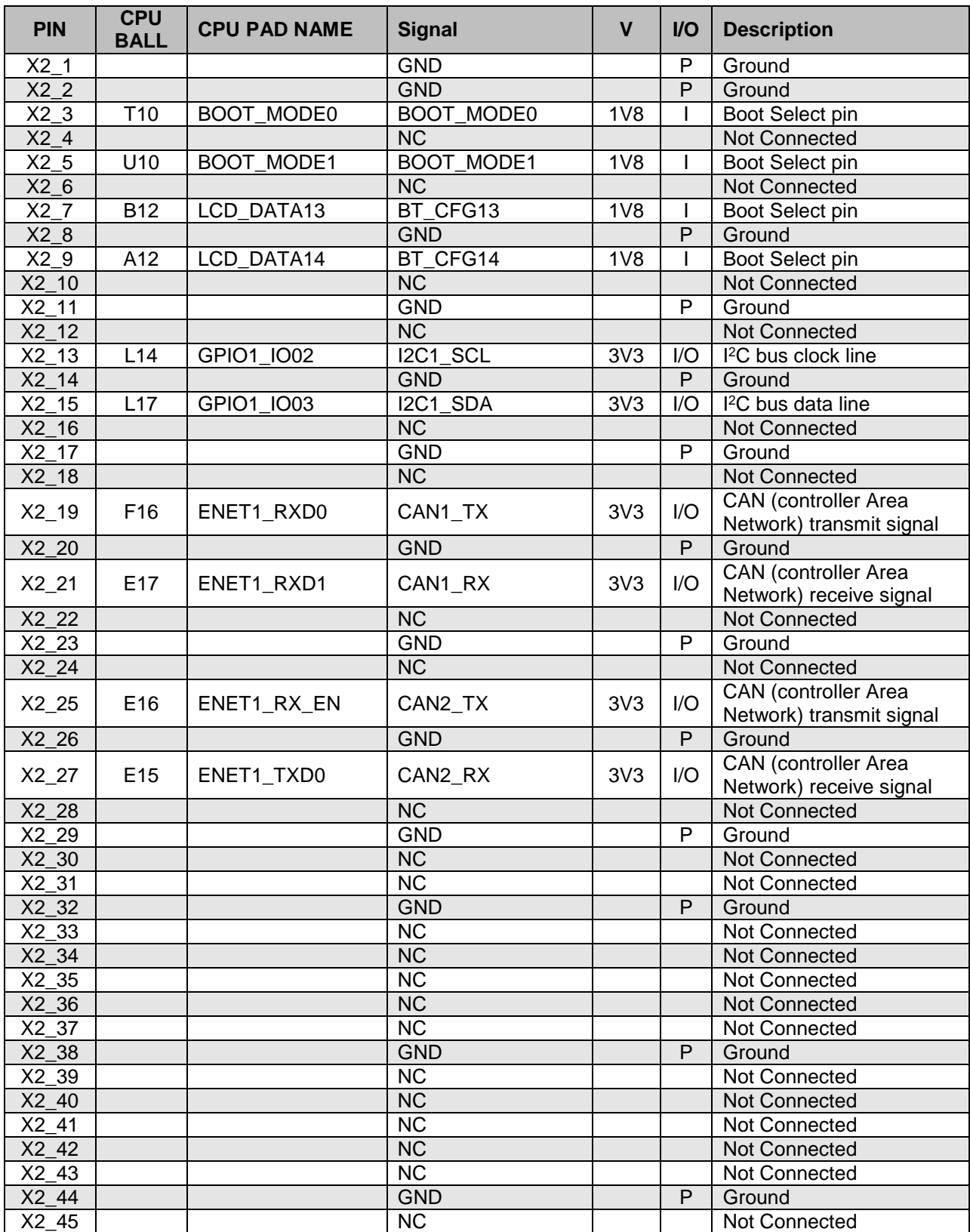

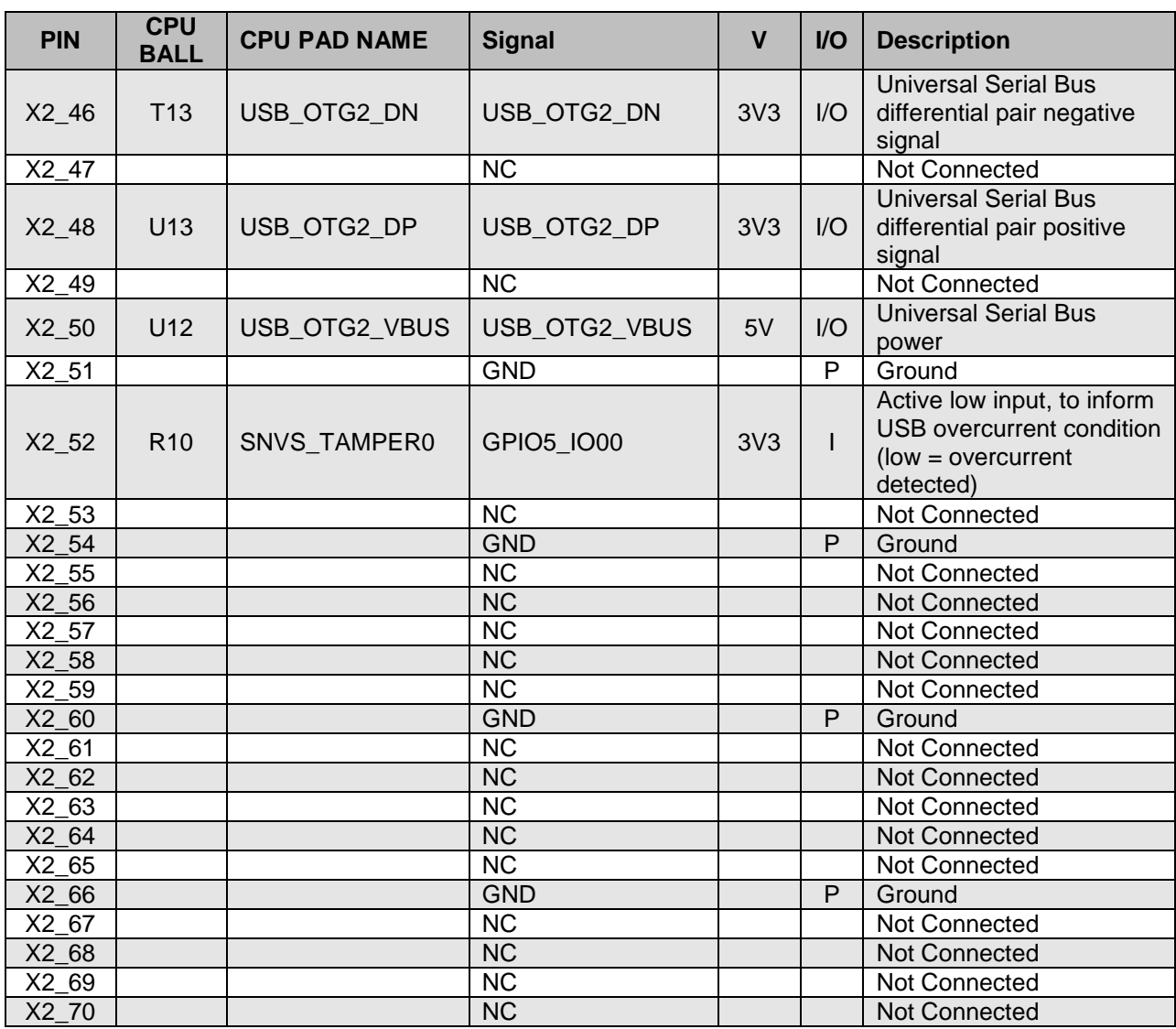

### <span id="page-39-0"></span>**6. PICO-IMX6UL Compute Module Pinmux Overview**

Many signals on the PICO-IMX6UL can be configured to support other interfaces. The table below gives an overview of all pins that can be modified.

The default operation mode which is compatible with other PICO Compute Modules has been highlighted.

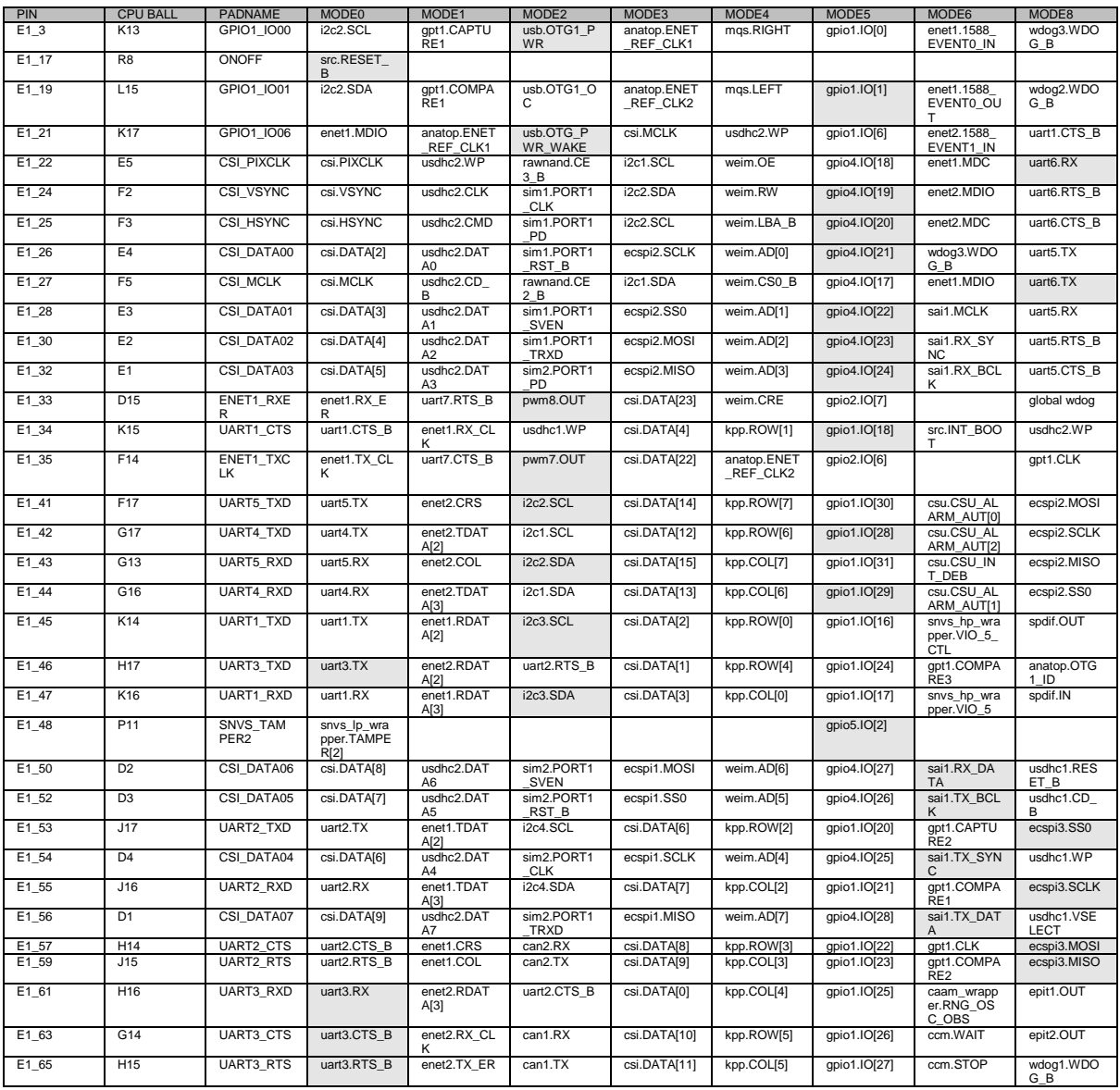

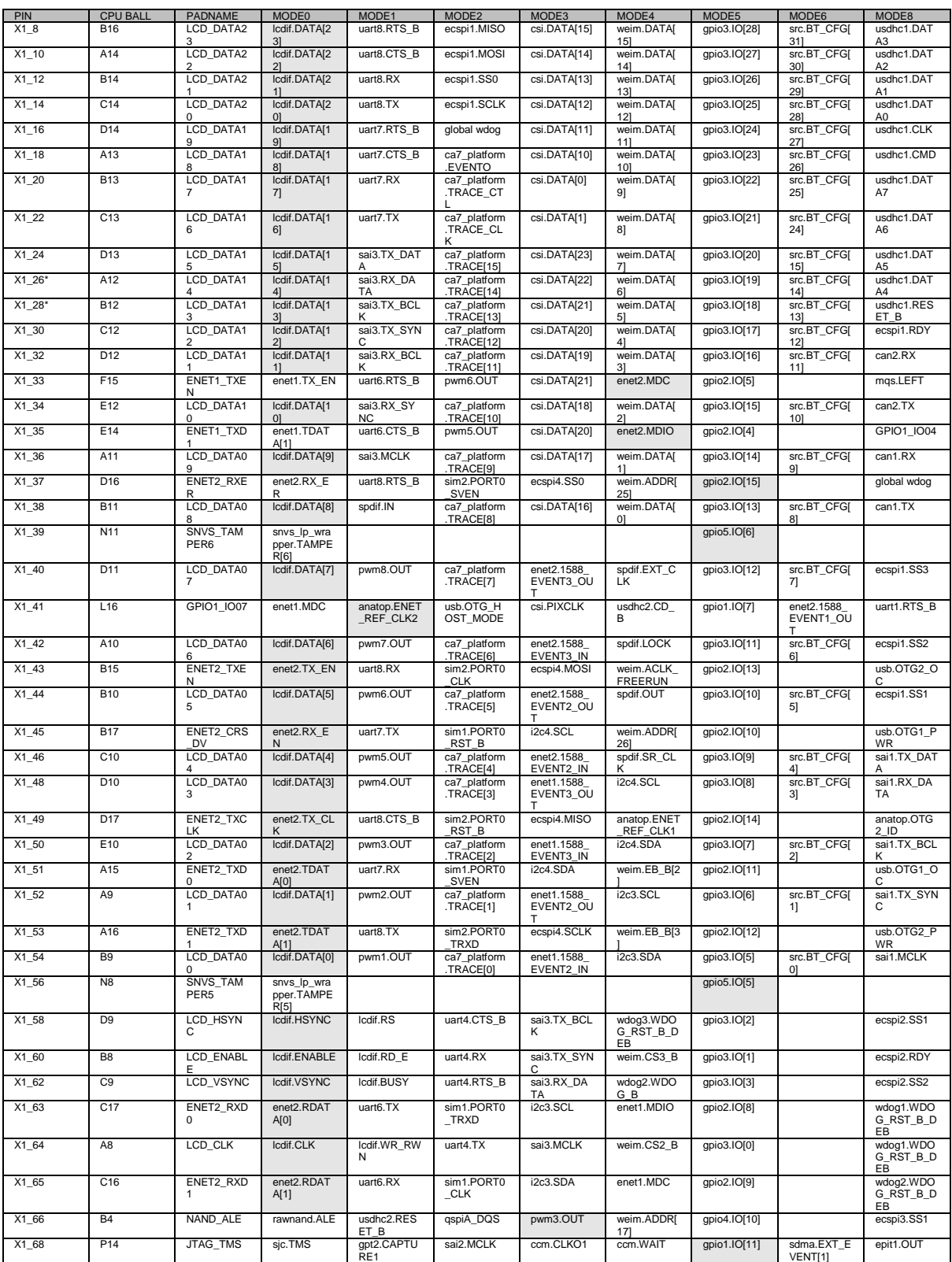

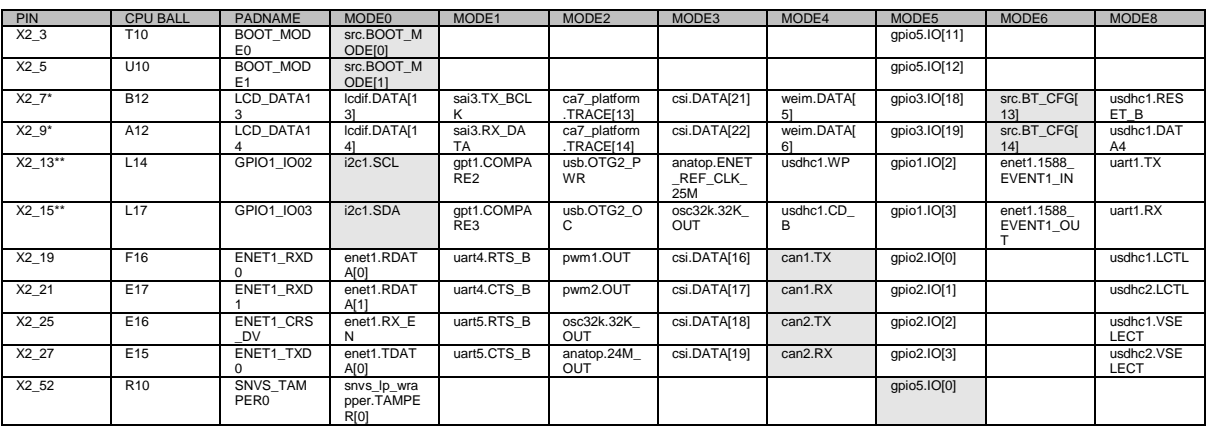

NOTE\*: Pin X1\_26 and X1\_28 are also routed to pin X2\_7 and X2\_9

NOTE\*\*: Pin X2\_13 and X2\_15 can only be used for I<sup>2</sup>C function and should not be used in another pinmux mode.

# <span id="page-42-0"></span>**7. Disclaimer and Important Notice**

Wandboard.org reserve the right to make corrections, modifications, enhancements, improvements, and other changes to its products and services at any time and to discontinue any product or service without notice. Customers should obtain the latest relevant information before placing orders and should verify that such information is current and complete. All products are sold subject to Wandboard.org terms and conditions of sale supplied at the time of order acknowledgment.

Wandboard.org warrants performance of its hardware products to the specifications applicable at the time of sale in accordance with Wandboard.org standard warranty. Testing and other quality control techniques are used to the extent Wandboard.org deems necessary to support this warranty. Except where mandated by government requirements, testing of all parameters of each product is not necessarily performed.

Wandboard.org assumes no liability for applications assistance or customer product design. Customers are responsible for their products and applications using Wandboard.org components. To minimize the risks associated with customer products and applications, customers should provide adequate design and operating safeguards.

Wandboard.org does not warrant or represent that any license, either express or implied, is granted under any Wandboard.org patent right, copyright, mask work right, or other Wandboard.org intellectual property right relating to any combination, machine, or process in which Wandboard.org products or services are used. Information published by Wandboard.org regarding third-party products or services does not constitute a license from Wandboard.org to use such products or services or a warranty or endorsement thereof. Use of such information may require a license from a third party under the patents or other intellectual property of the third party, or a license from Wandboard.org under the patents or other intellectual property of Wandboard.org.

Wandboard.org products are not authorized for use in safety-critical applications (such as life support) where a failure of the Wandboard.org product would reasonably be expected to cause severe personal injury or death, unless officers of the parties have executed an agreement specifically governing such use. Buyers represent that they have all necessary expertise in the safety and regulatory ramifications of their applications, and acknowledge and agree that they are solely responsible for all legal, regulatory and safety-related requirements concerning their products and any use of Wandboard.org products in such safety-critical applications, notwithstanding any applicationsrelated information or support that may be provided by Wandboard.org. Further, Buyers must fully indemnify Wandboard.org and its representatives against any damages arising out of the use of Wandboard.org products in such safety-critical applications.

Wandboard.org products are neither designed nor intended for use in military/aerospace applications or environments unless the Wandboard.org products are specifically designated by Wandboard.org as military grade or "enhanced plastic." Only products designated by Wandboard.org as military-grade meet military specifications. Buyers acknowledge and agree that any such use of Wandboard.org products which Wandboard.org has not designated as military-grade is solely at the Buyer's risk, and that they are solely responsible for compliance with all legal and regulatory requirements in connection with such use.

Wandboard.org products are neither designed nor intended for use in automotive applications or environments unless the specific Wandboard.org products are designated by Wandboard.org as compliant with ISO/TS 16949 requirements. Buyers acknowledge and agree that, if they use any nondesignated products in automotive applications, Wandboard.org will not be responsible for any failure to meet such requirements.

## <span id="page-43-0"></span>**8. Schematics**

#### **WANDBOARD DESIGN AND DISCLAIMER**

These design materials referred to in this document are \*NOT SUPPORTED\* and DO NOT constitute a reference design. "Community" support is available via resources at Wandboard.org forums.

THERE IS NO WARRANTY FOR THE DESIGN MATERIALS, TO THE EXTENT PERMITTED BY APPLICABLE LAW. EXCEPT WHEN OTHERWISE STATED IN WRITING THE COPYRIGHT HOLDERS AND/OR OTHER PARTIES PROVIDE THE DESIGN MATERIALS "AS IS" WITHOUT WARRANTY OF ANY KIND, EITHER EXPRESSED OR IMPLIED, INCLUDING, BUT NOT LIMITED TO, THE IMPLIED WARRANTIES OF MERCHANTABILITY AND FITNESS FOR A PARTICULAR PURPOSE.THE ENTIRE RISK AS TO THE QUALITY AND PERFORMANCEOF THE DESIGN MATERIALS IS WITH YOU. SHOULD THE DESIGN MATERIALS PROVE DEFECTIVE, YOU ASSUME THE COST OF ALL NECESSARY SERVICING, REPAIR OR CORRECTION.

This board was designed as an evaluation and development tool. It was not designed with any other application in mind. As such, these design materials may or may not be suitable for any other purposes. If used, the design material becomes your responsibility as to whether or not it meets your specific needs or your specific applications and may require changes to meet your requirements.

On the following pages, you will find the schematics of the PICO-IMX6UL-EMMC Compute Module and the PICO-PI Carrier Baseboard.

#### **Components marked with -x are not populated.**

# **Mouser Electronics**

Authorized Distributor

Click to View Pricing, Inventory, Delivery & Lifecycle Information:

[Wandboard](http://www.mouser.com/Wandboard): [PICO-PI-IMX6UL](http://www.mouser.com/access/?pn=PICO-PI-IMX6UL)